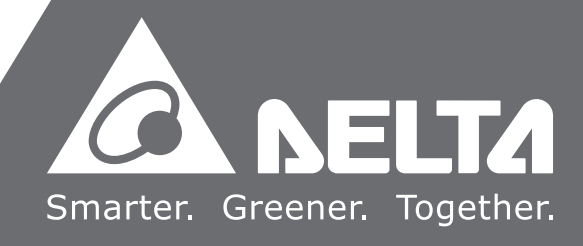

# **Delta** MH1-S30D **User Guide**

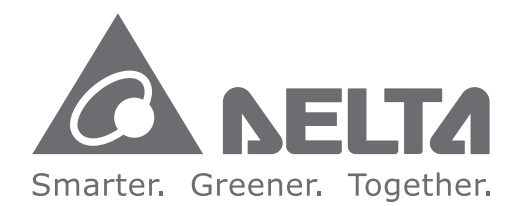

#### **Industrial Automation Headquarters**

**Delta Electronics, Inc.**  Taoyuan Technology Center No.18, Xinglong Rd., Taoyuan City, Taoyuan County 33068, Taiwan TEL: 886-3-362-6301 / FAX: 886-3-371-6301

#### **Asia**

**Delta Electronics (Jiangsu) Ltd.** Wujiang Plant 3 1688 Jiangxing East Road, Wujiang Economic Development Zone Wujiang City, Jiang Su Province, P.R.C. 215200 TEL: 86-512-6340-3008 / FAX: 86-769-6340-7290

**Delta Greentech (China) Co., Ltd.** 238 Min-Xia Road, Pudong District, ShangHai, P.R.C. 201209 TEL: 86-21-58635678 / FAX: 86-21-58630003

**Delta Electronics (Japan), Inc.** Tokyo Office 2-1-14 Minato-ku Shibadaimon, Tokyo 105-0012, Japan TEL: 81-3-5733-1111 / FAX: 81-3-5733-1211

**Delta Electronics (Korea), Inc.** 1511, Byucksan Digital Valley 6-cha, Gasan-dong, Geumcheon-gu, Seoul, Korea, 153-704 TEL: 82-2-515-5303 / FAX: 82-2-515-5302

**Delta Electronics Int'l (S) Pte Ltd.** 4 Kaki Bukit Ave 1, #05-05, Singapore 417939 TEL: 65-6747-5155 / FAX: 65-6744-9228

**Delta Electronics (India) Pvt. Ltd.** Plot No 43 Sector 35, HSIIDC Gurgaon, PIN 122001, Haryana, India TEL : 91-124-4874900 / FAX : 91-124-4874945

**Americas Delta Products Corporation (USA)** Raleigh Office P.O. Box 12173,5101 Davis Drive, Research Triangle Park, NC 27709, U.S.A. TEL: 1-919-767-3800 / FAX: 1-919-767-8080

**Delta Greentech (Brasil) S.A.** Sao Paulo Office Rua Itapeva, 26 - 3° andar Edificio Itapeva One-Bela Vista 01332-000-São Paulo-SP-Brazil TEL: 55 11 3568-3855 / FAX: 55 11 3568-3865

#### **Europe**

**Deltronics (The Netherlands) B.V.** Eindhoven Office De Witbogt 20, 5652 AG Eindhoven, The Netherlands TEL : +31-40-2592850 / FAX : +31-40-2592851

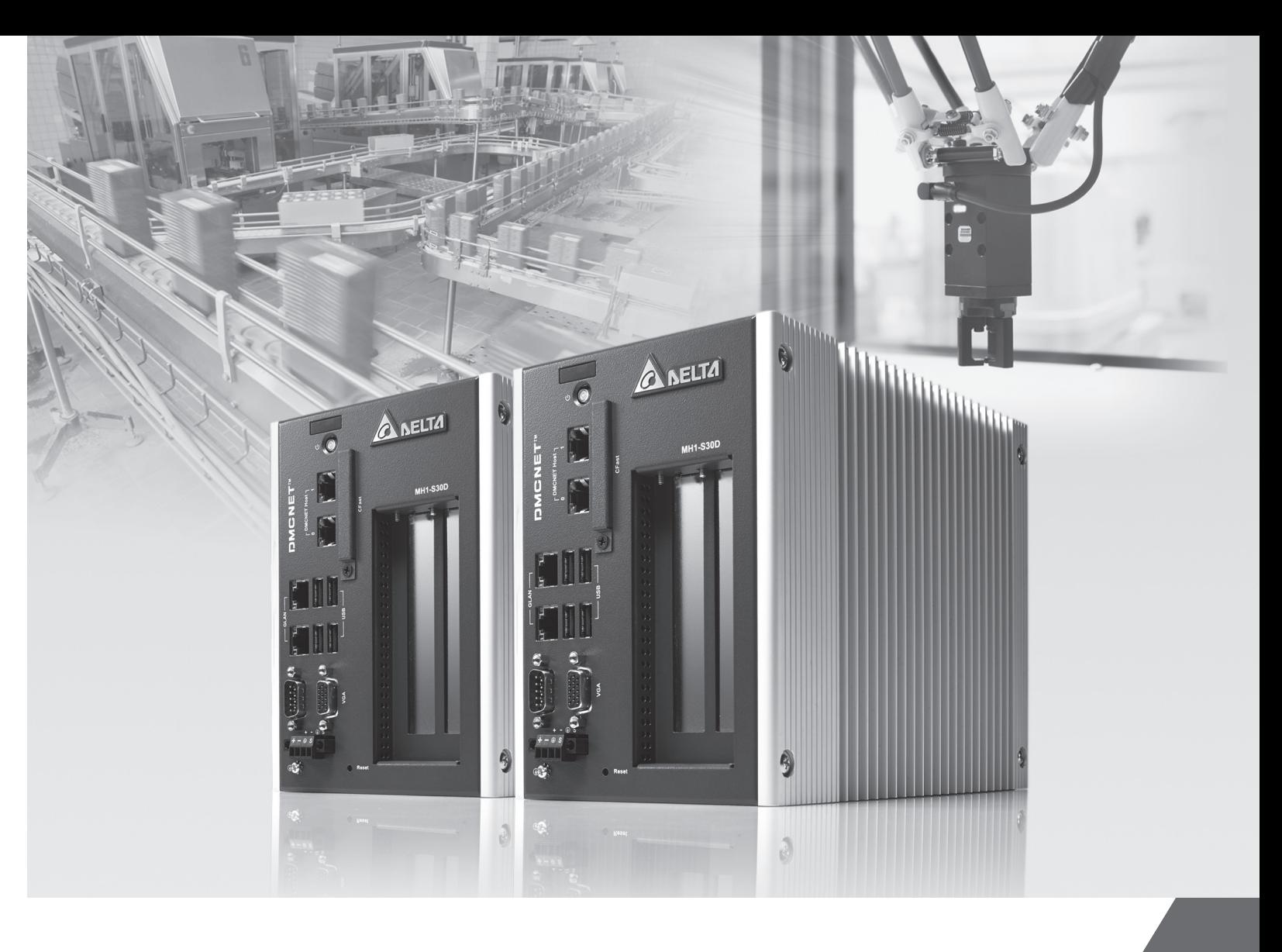

# **User Information**

Be sure to store this guide at a safe place.

Due to constantly growing product range, technical improvement and alteration or change of texts, figures and diagrams, Delta Electronics reserves the right to make changes to the guide content without prior notice. No part of this guide shall be copied or duplicated without the prior consent of Delta Electronics Inc..

# **Technical Support and Service**

If any technical supports, service, information is needed, or any problem is encountered during the use, you are welcome to visit our website [\(http://www.delta.com.tw\)](http://www.delta.com.tw/) or contact us directly. We are looking forward to providing supports and services according to your needs.

# **Table of Contents**

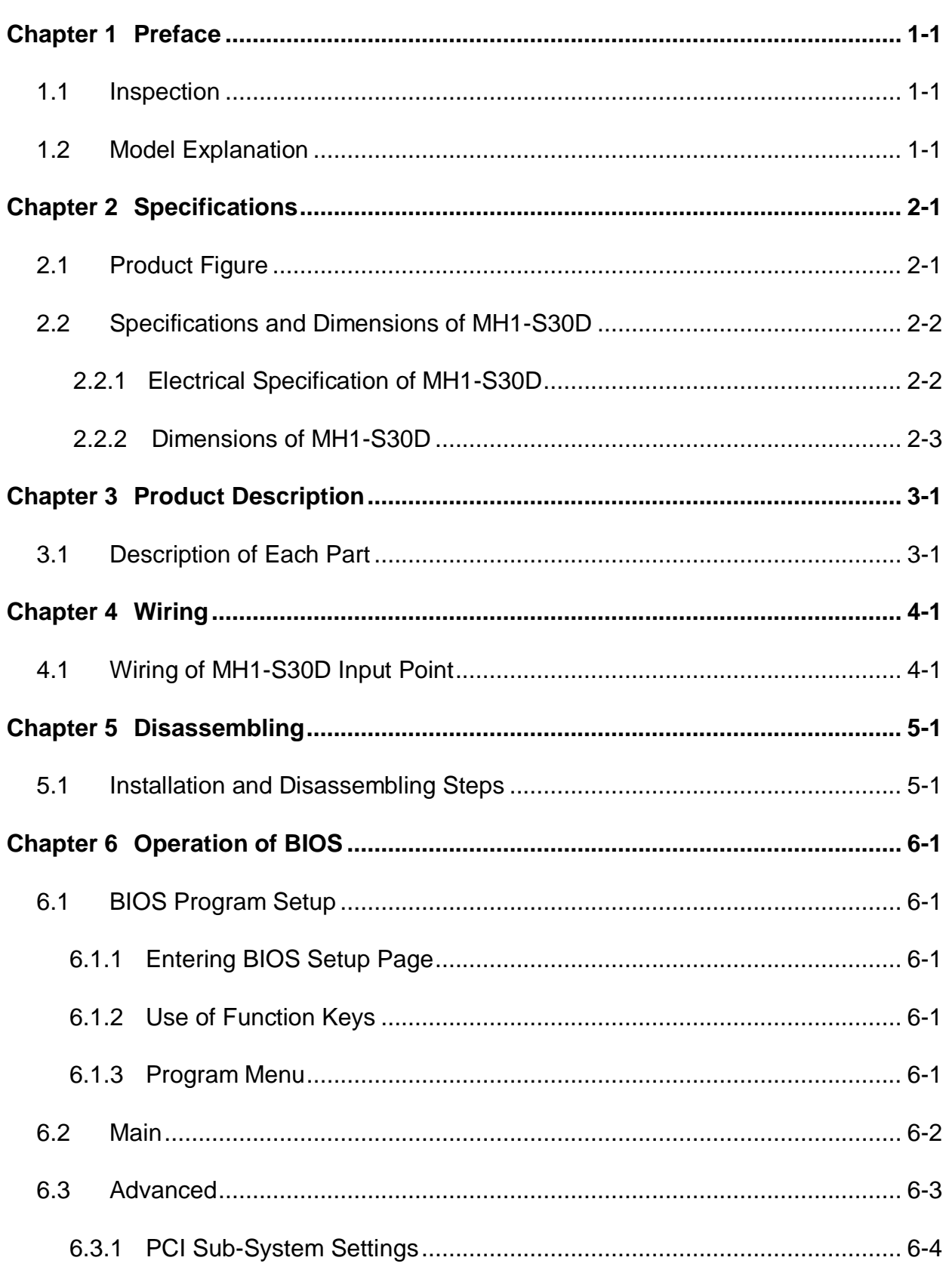

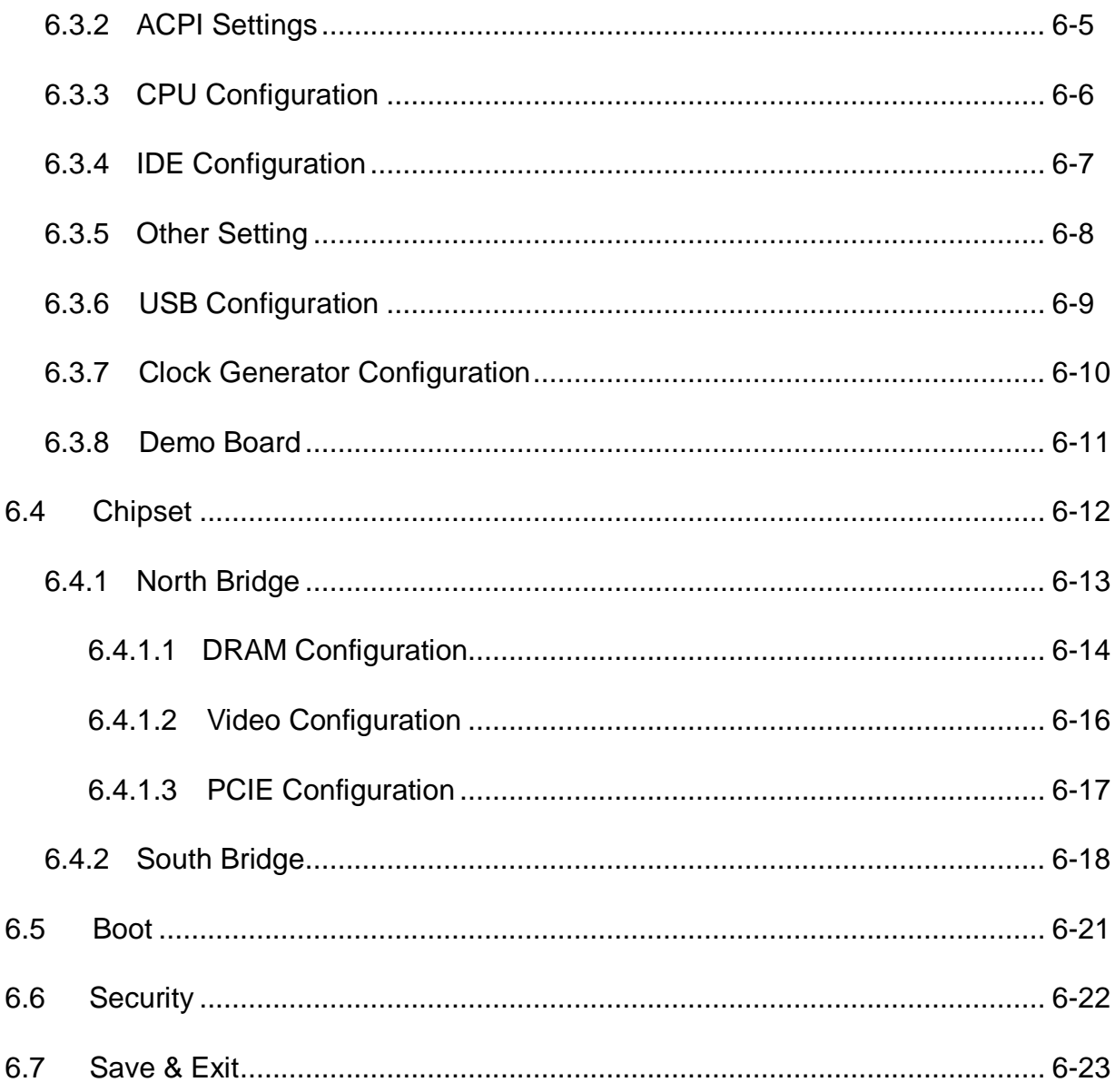

## <span id="page-4-0"></span>**1.1 Inspection**

Please inspect the following items carefully.

- 1. Package: Make sure the package is complete.
- 2. Bubble wrap: It can protect the product. Please make sure the sticker is firmly stuck on it.
- 3. MH1-S30D: Please check if there is any damage shown on its appearance and the accessories are all attached.
- 4. Installation guide: Check if there is an installation guide.

## **1.2 Model Explanation**

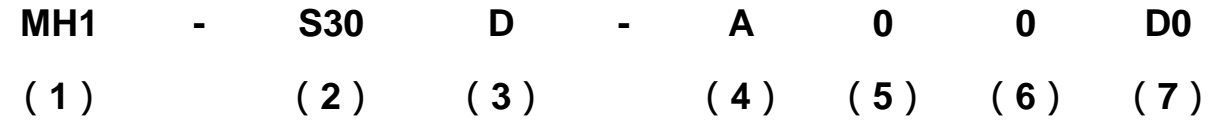

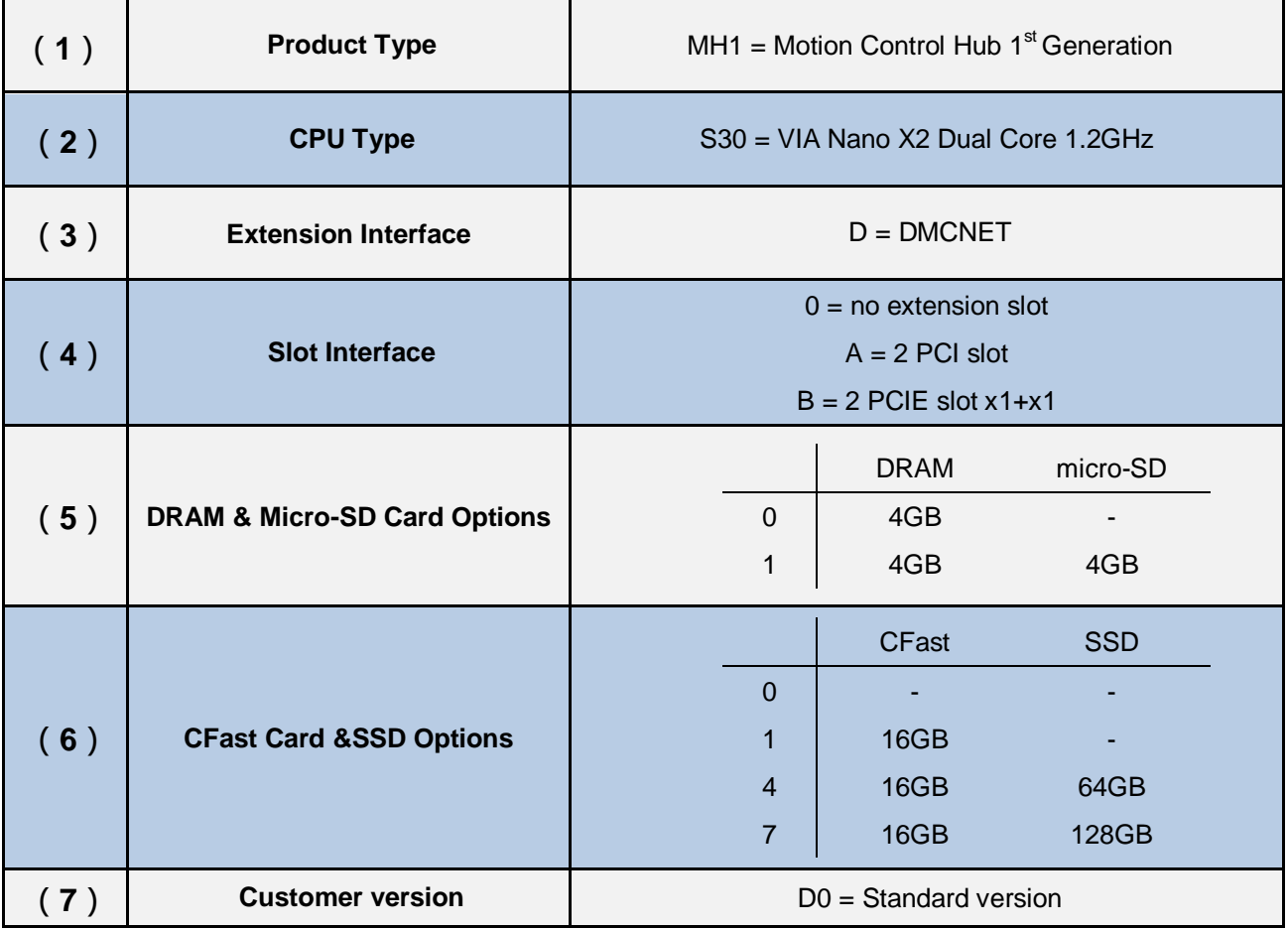

#### (This page is intentionally left blank.)

# <span id="page-6-0"></span>**2.1 Product Figure**

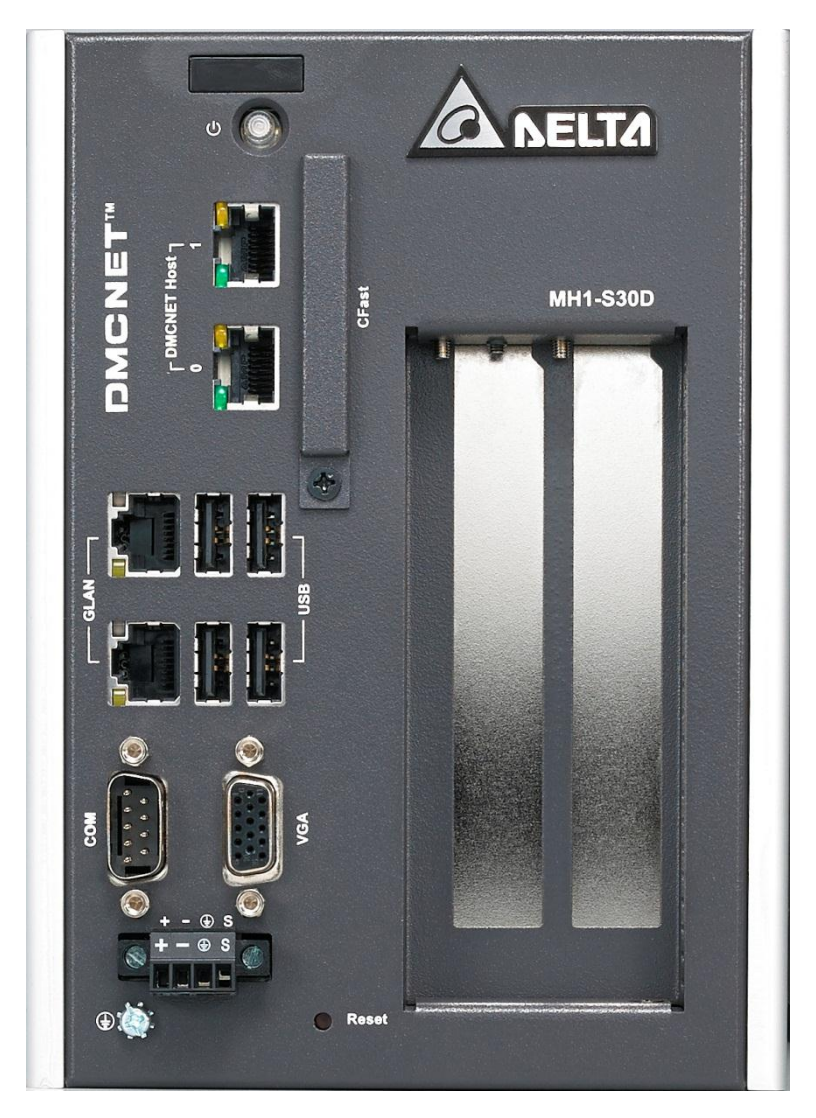

Figure 2.1 Front View

# <span id="page-7-0"></span>**2.2 Specifications and Dimensions of MH1-S30D**

# **2.2.1 Electrical Specifications of MH1-S30D**

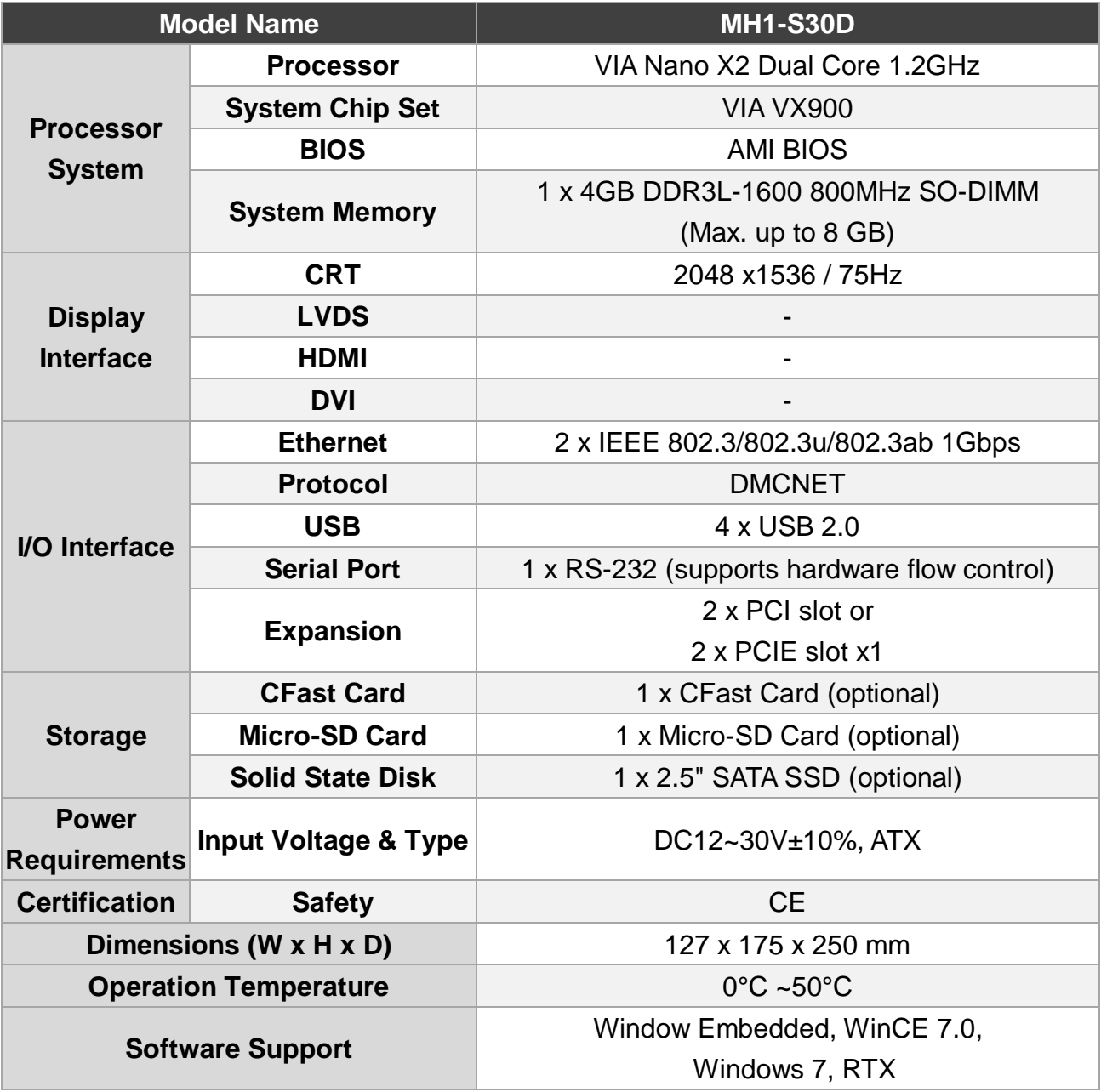

### <span id="page-8-0"></span>**2.2.2 Dimensions of MH1-S30D**

Host dimension of MH1-S30D: 230mm (L) x 127mm (W) x 175mm (H)

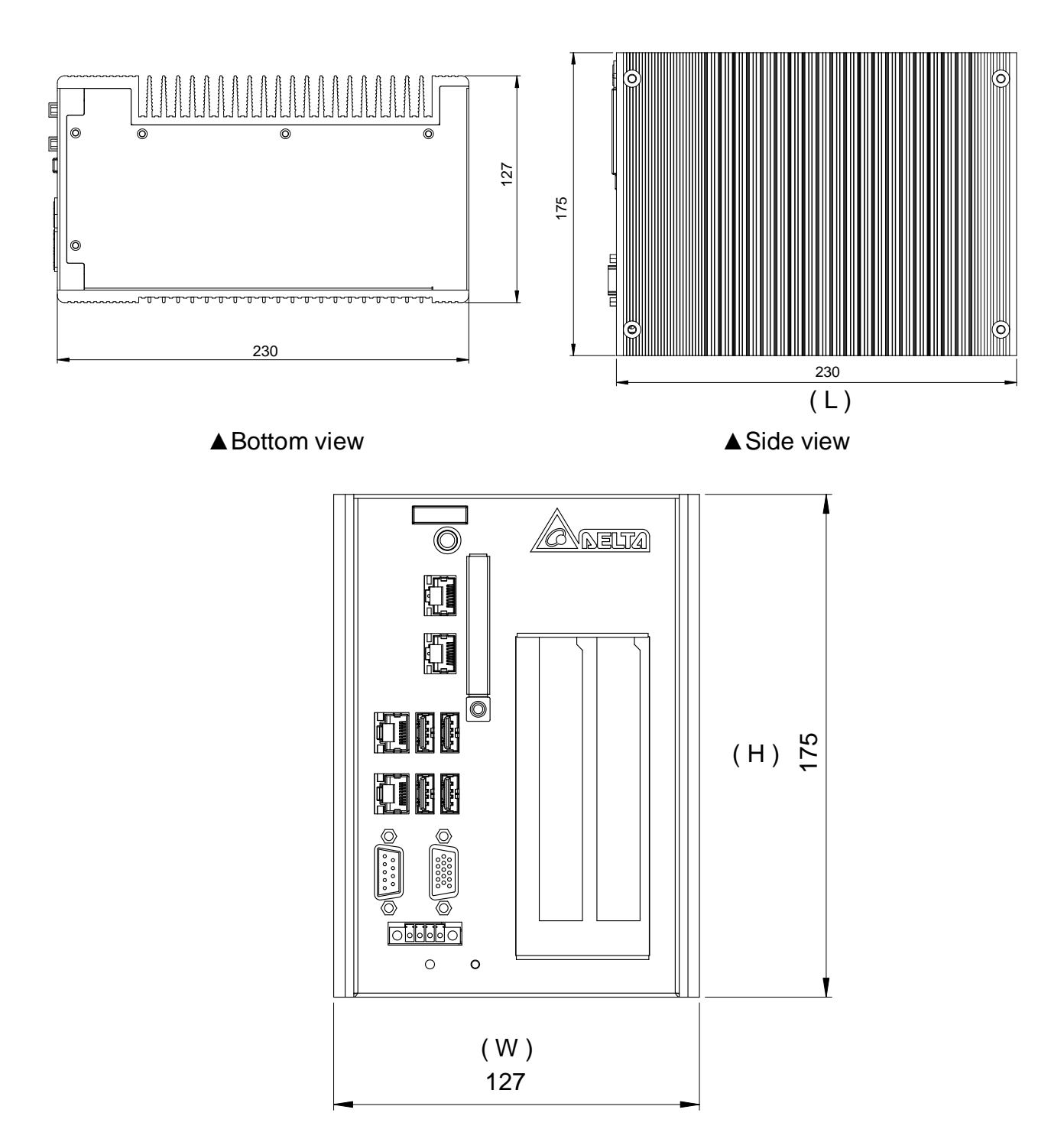

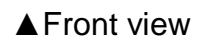

Figure 2.2 Host Dimensions of MH1-S30D

Dimension of MH1-S30DRetainer: 150mm (L) x 160mm (W) x 6mm (H)

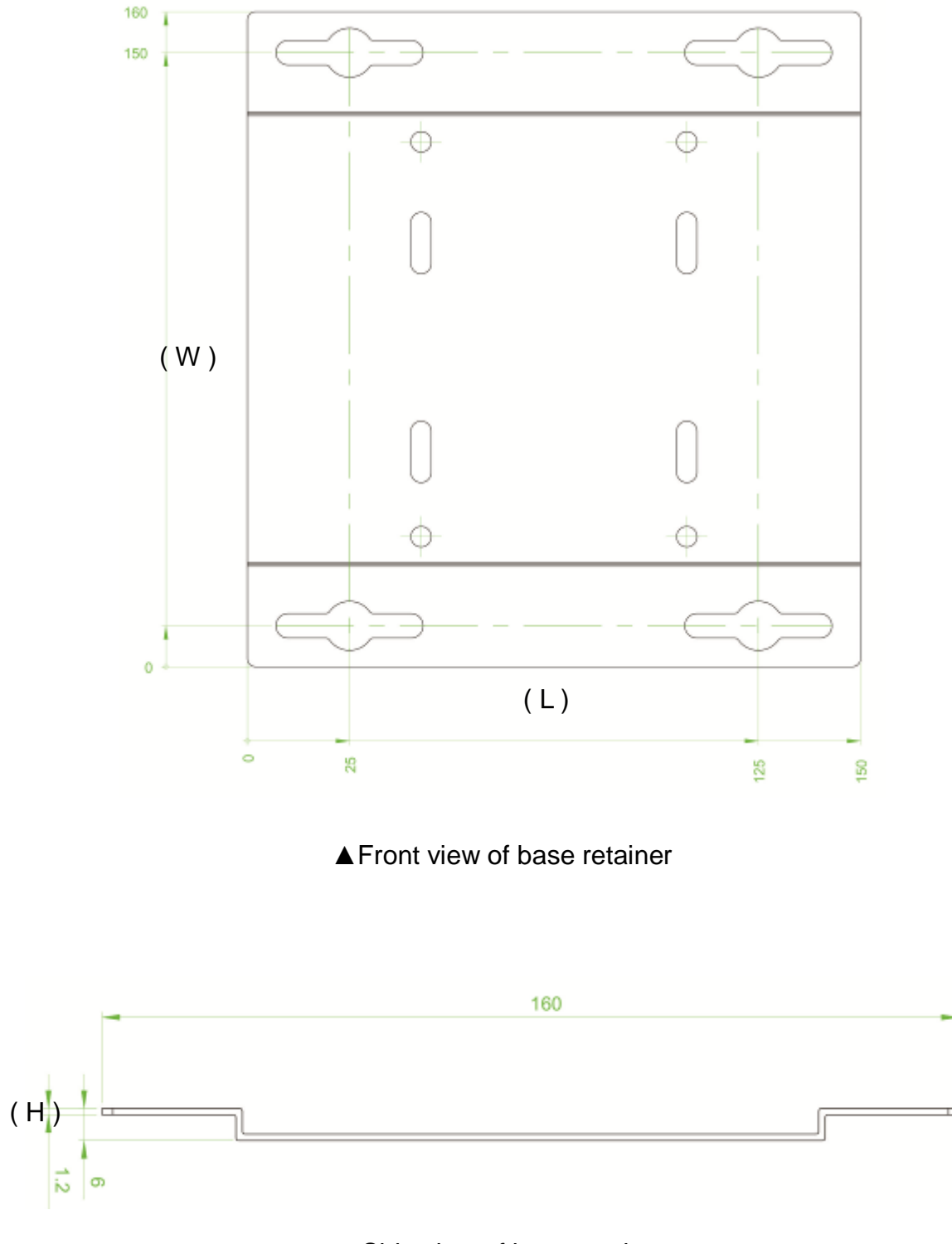

▲ Side view of base retainer

Figure 2.2 MH1-S30D– Dimensions of Base Retainer

# <span id="page-10-0"></span>**3.1 Description of Each Part**

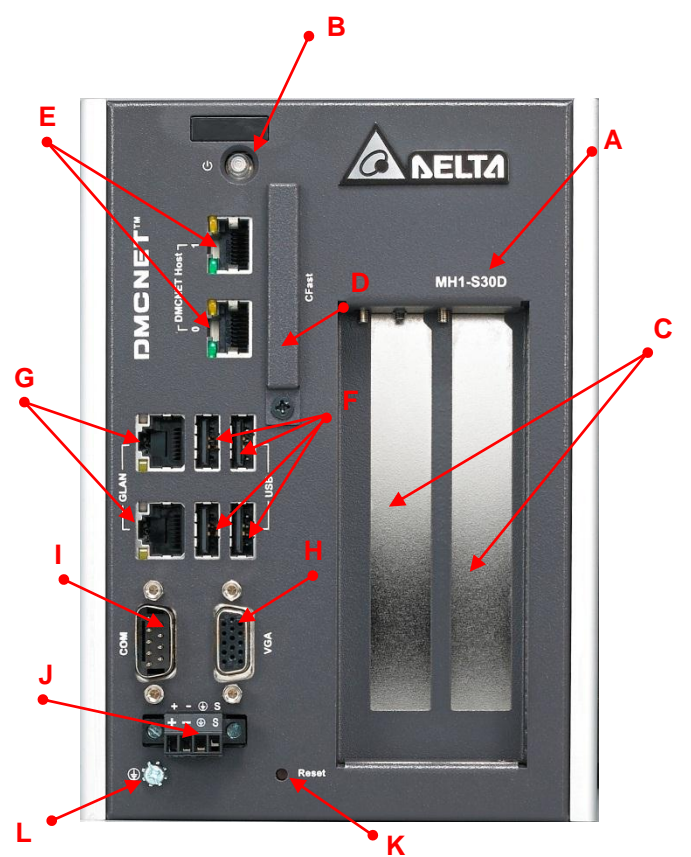

Figure 3.1 MH1-S30D Front View

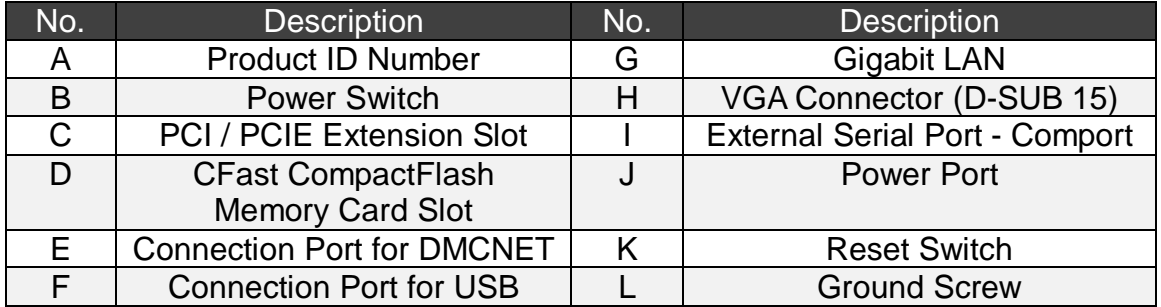

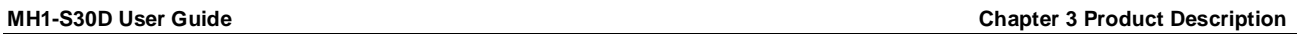

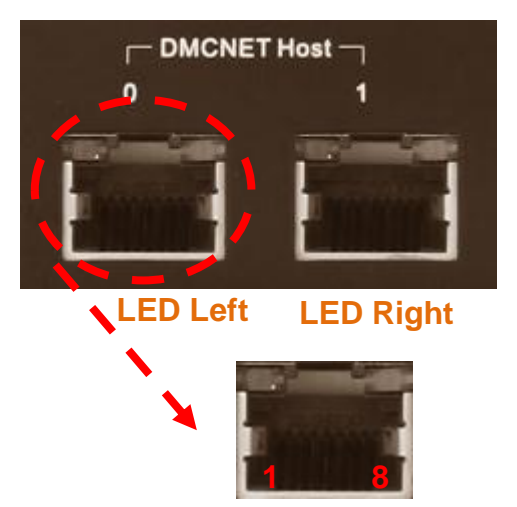

Figure 3.2 Pin Definition of DMCNET

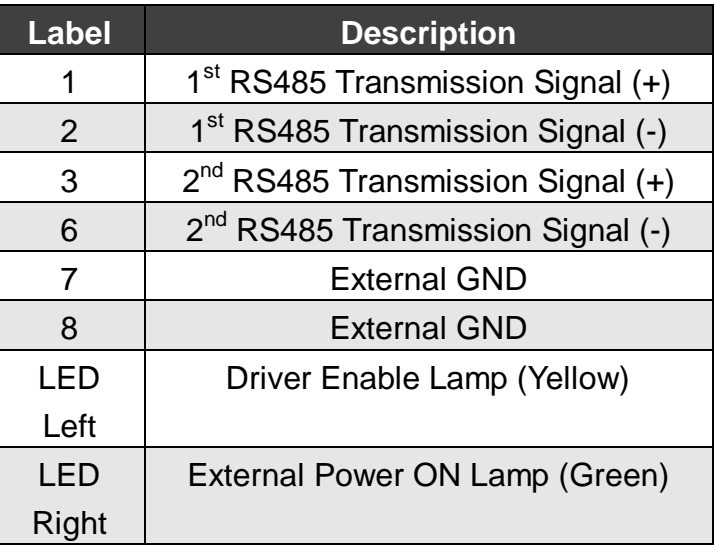

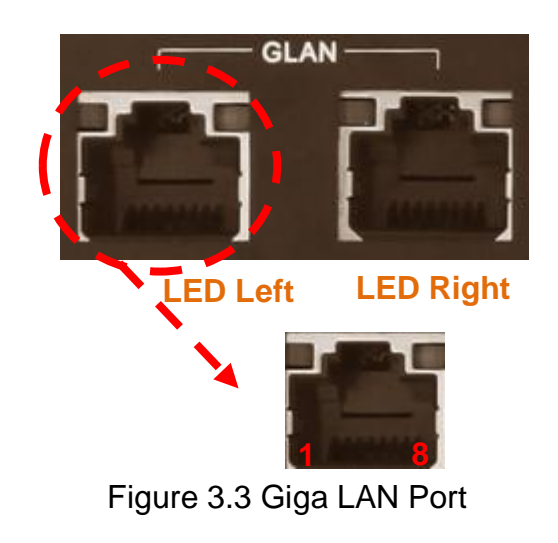

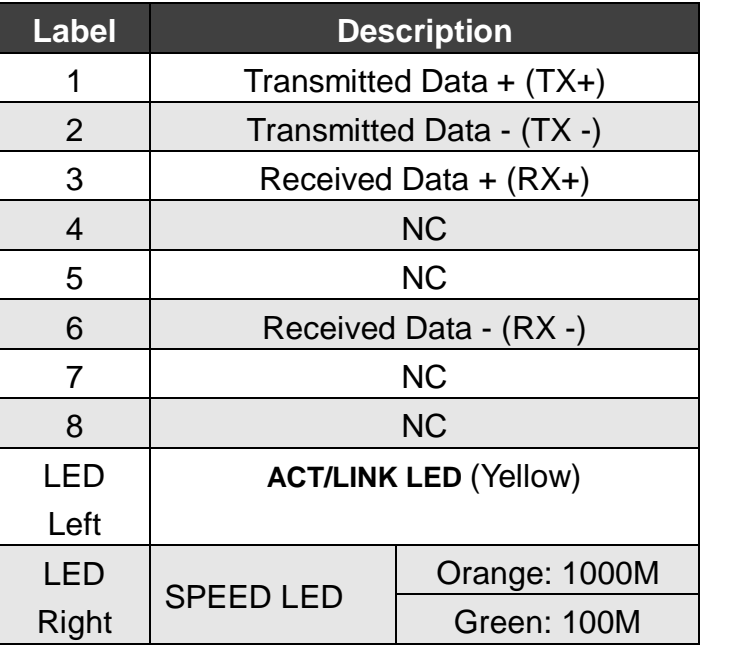

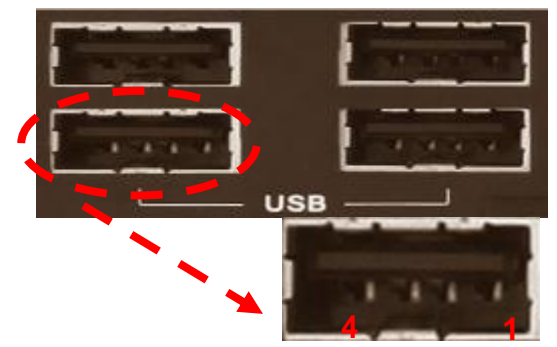

Figure 3.4 Connection Port of USB

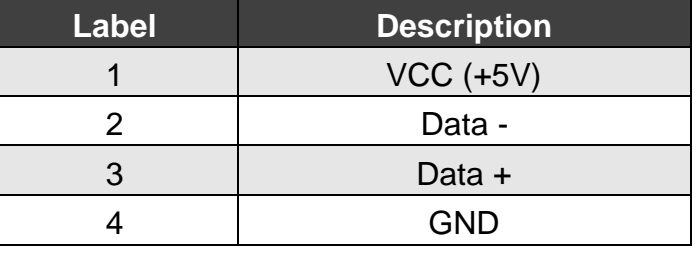

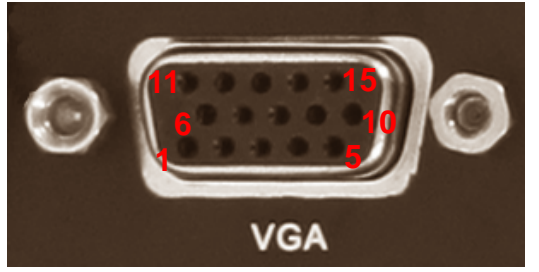

Figure 3.5 Port Definition of VGA

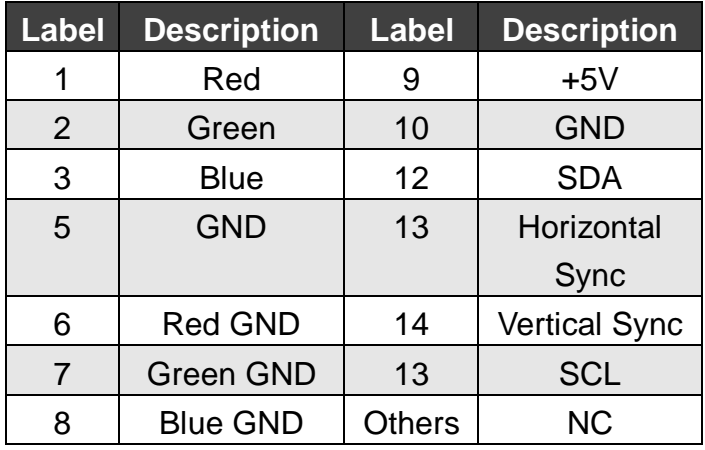

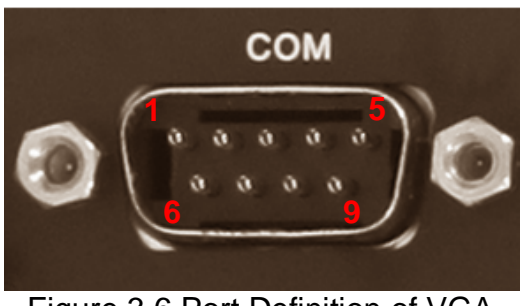

Figure 3.6 Port Definition of VGA

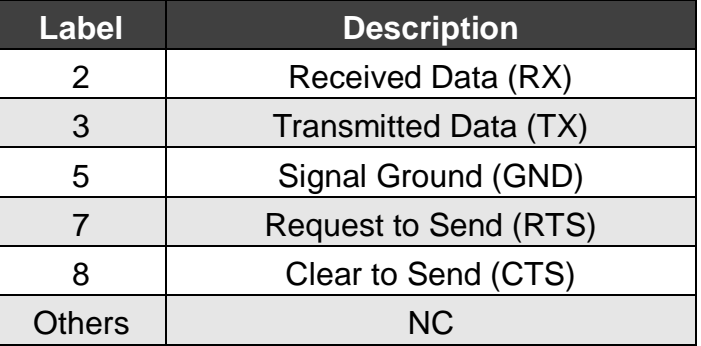

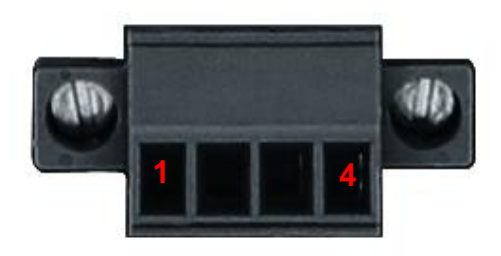

Figure 3.7 Power Port Definition

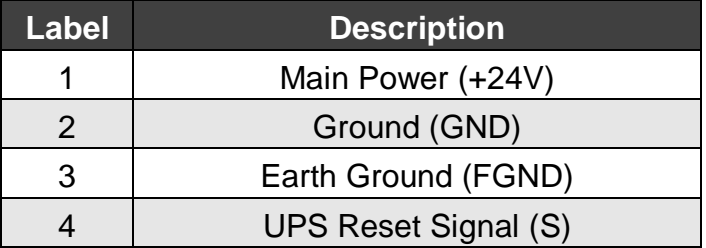

#### (This page is intentionally left blank.)

# <span id="page-14-0"></span>**4.1 Wiring of MH1-S30D Input Point**

Power Supply  $+24V$ 24VDC  $0V$ SOURCE **Internal Circuit**  $3.3V$  $\stackrel{\cal N}{\cal N}$ ξ  $CM1$  $\frac{1}{4}$ 4 X08

**Wiring of UPS**

Figure 4.1 Wiring Example of UPS

(This page is intentionally left blank.)

# **Chapter 5 Disassembling**

# <span id="page-16-0"></span>**5.1 Installation and Disassembling Steps**

a. Installation steps of disassembling the base retainer:

- 1. Base plate in figure B and tapped hole in figure A should align.
- 2. Tighten the attached sole screws (figure C) to fix the base retainer.
- 3. The completion is shown in figure D.

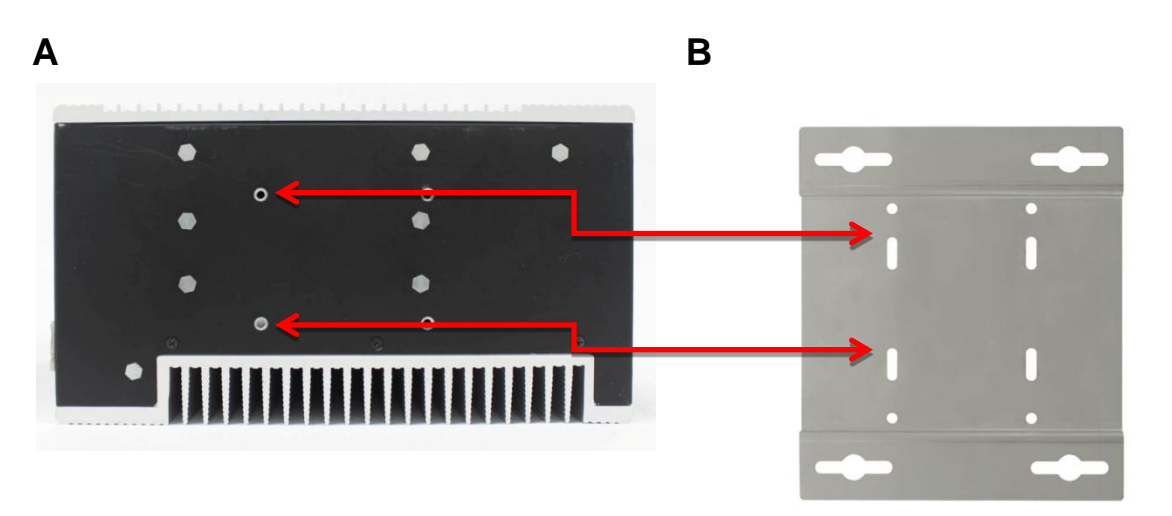

**C D**

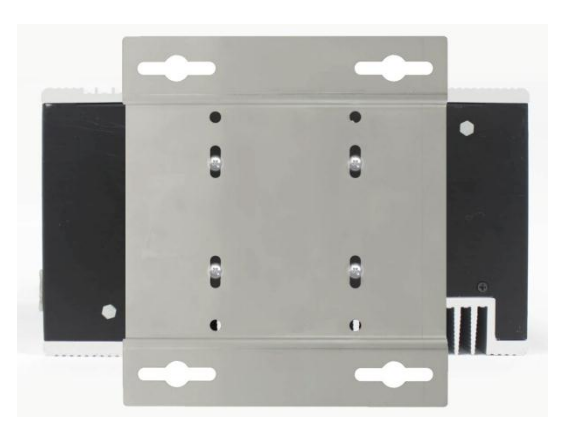

#### b. Install PCI card:

1. Disassemble the thinner heat sink. See the figure below. There are 4 screws in total.

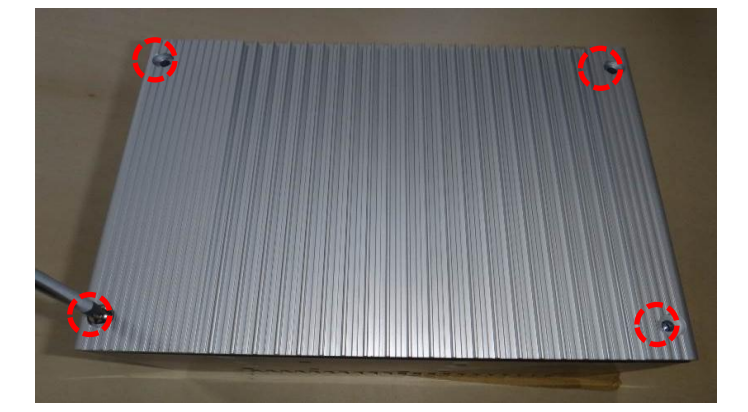

2. Loosen the screws and remove the cover. There are 9 screws in total, which locate at the top (figure A) and in the back (figure B).

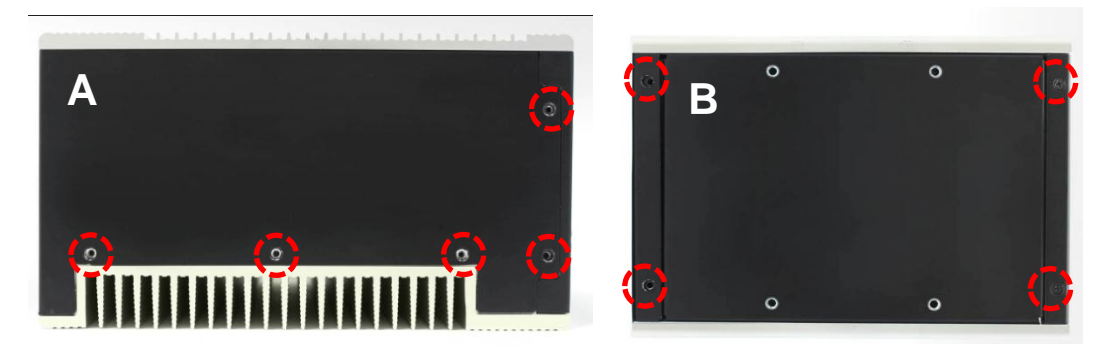

3. Then, remove the cover. (figure C).

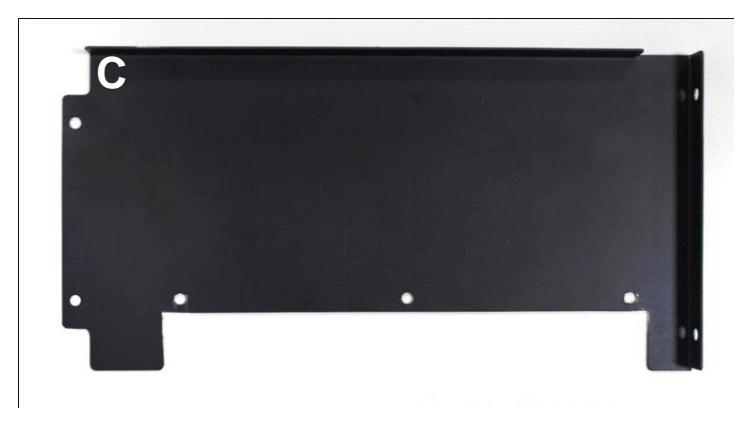

4. Loosen the screws inside PCI. There are 4 in total (2 on the left and 2 on the right).

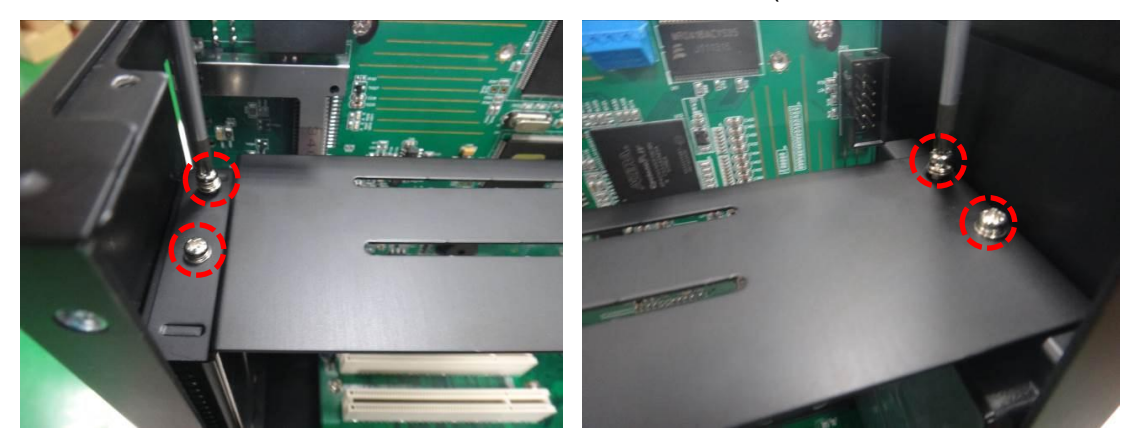

5. Install the PCI card into the slot. See the figure below.

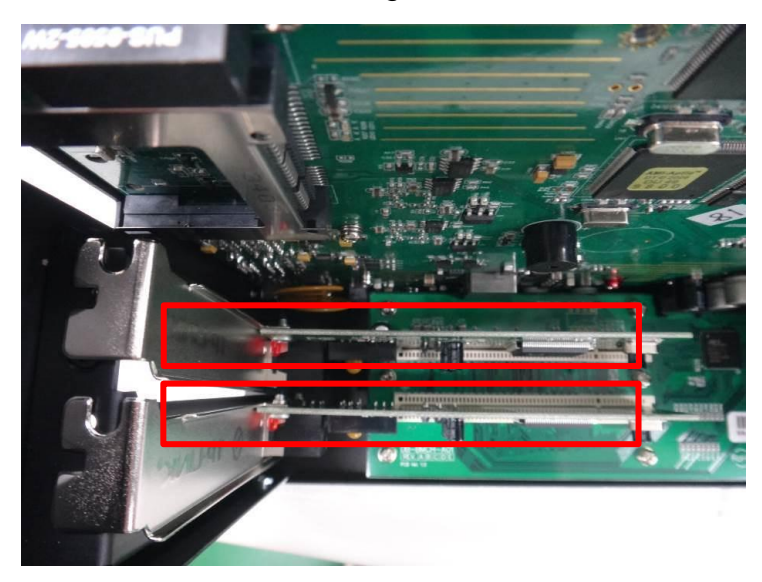

6. Tighten the screws to fix PCI Card.

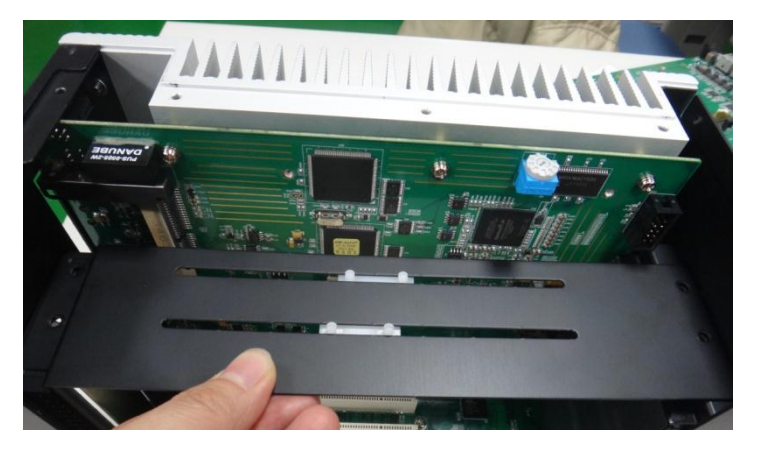

7. Tighten the screws inside PCI. There are 4 in total (2 on the left and 2 on the right).

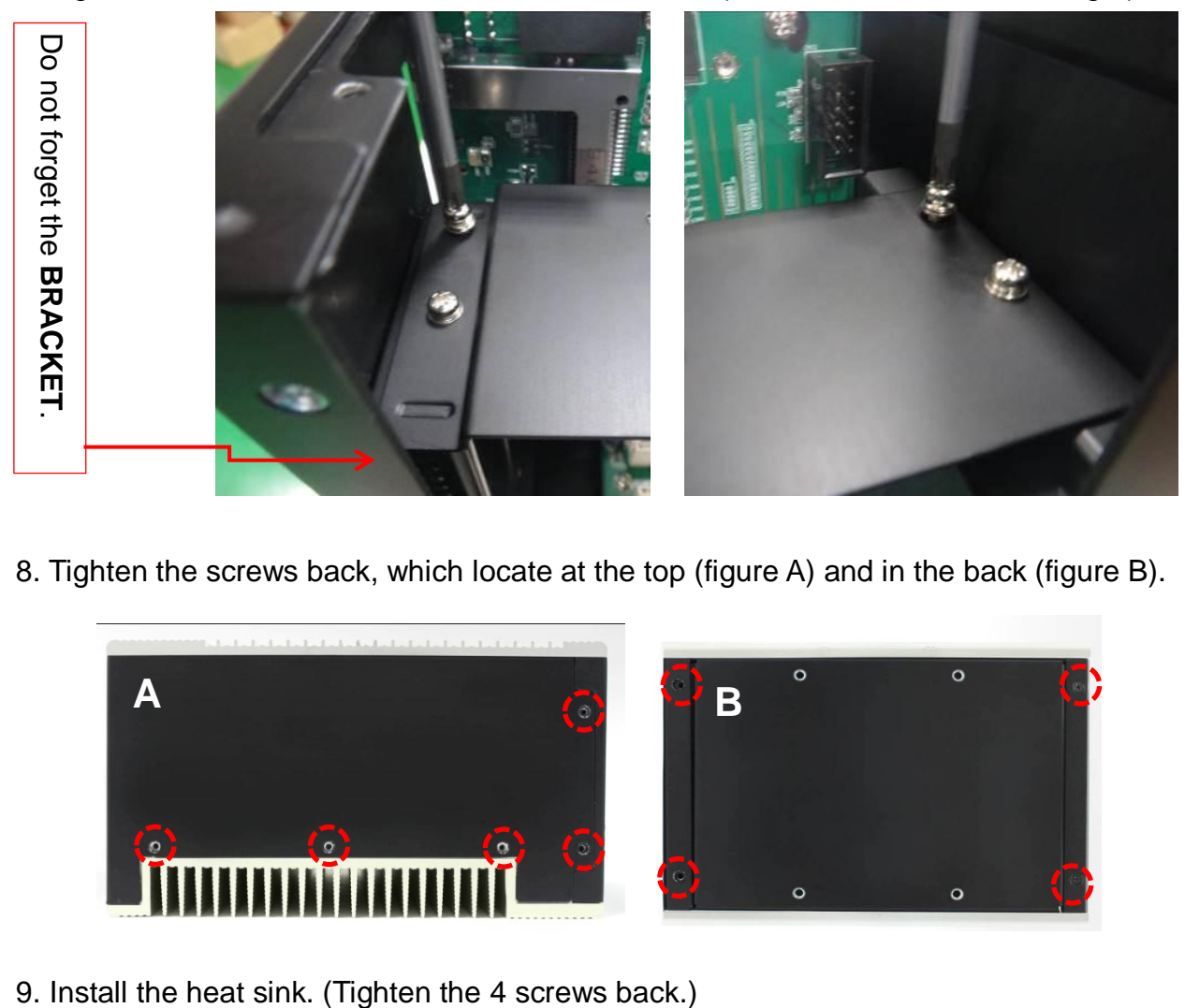

8. Tighten the screws back, which locate at the top (figure A) and in the back (figure B).

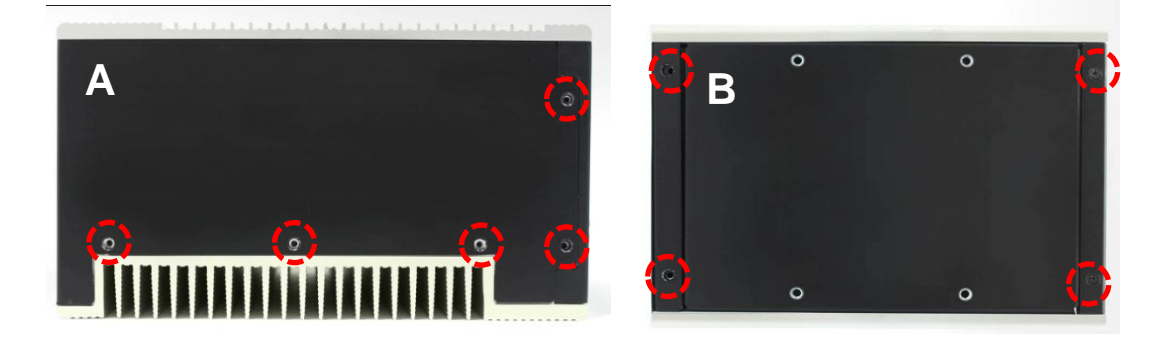

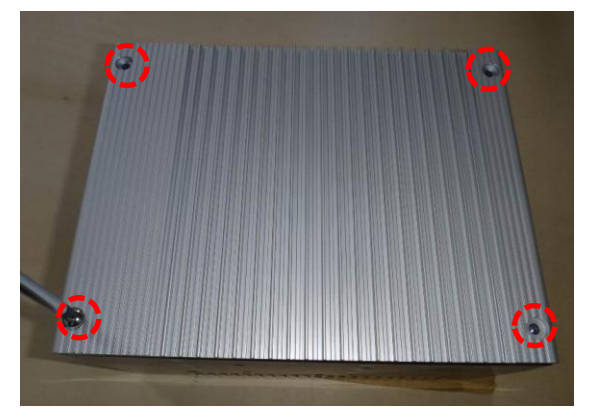

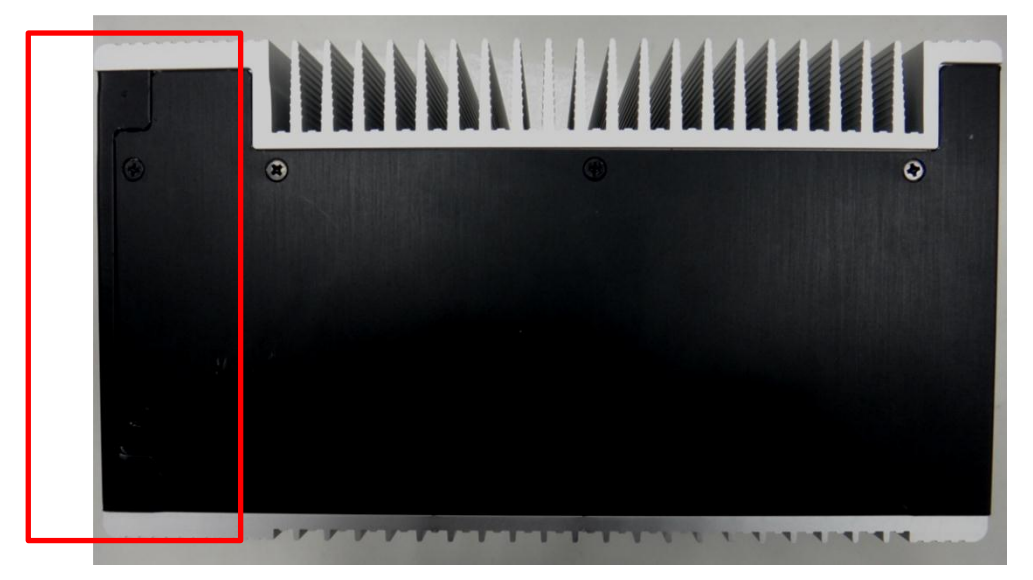

※ Make sure the direction of two heat sinks has to be correct.

c. Install CFast Card

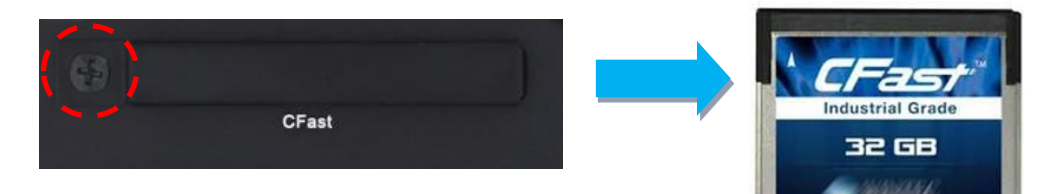

- 1. Loosen the screw on CFast protecting masking in the front and remove the masking.
- 2. Aim the arrowhead of CFast Card at the slot. The sticker side should face PCI card. Insert the card in parallel direction.

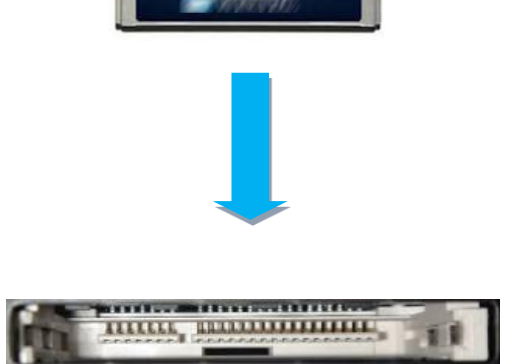

#### d. Install SSD Hardware

1. Disassemble the thinner heat sink. See the figure below. There are 4 screws in total.

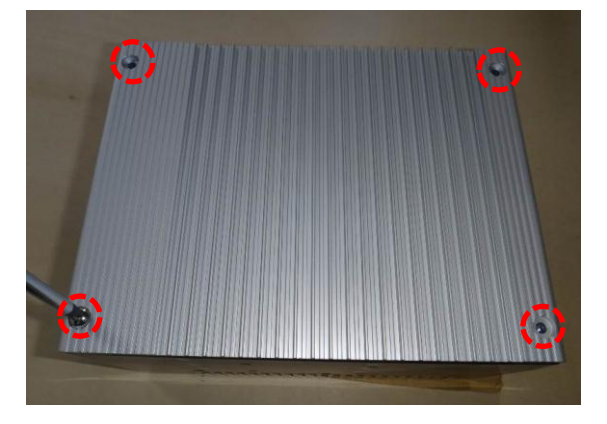

2. Loosen the screws and remove the cover. There are 9 screws in total, which locate at the top (figure A) and in the back (figure B).

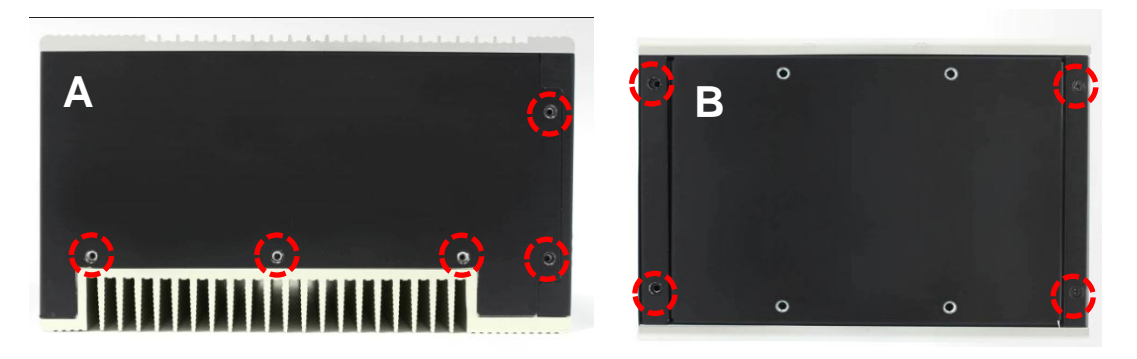

3. Then, remove the cover (figure C).

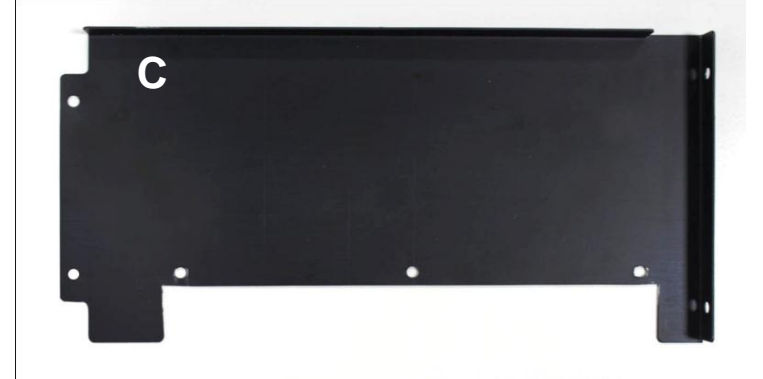

4. Loosen the screws inside PCI. There are 4 in total (2 on the left and 2 on the right).

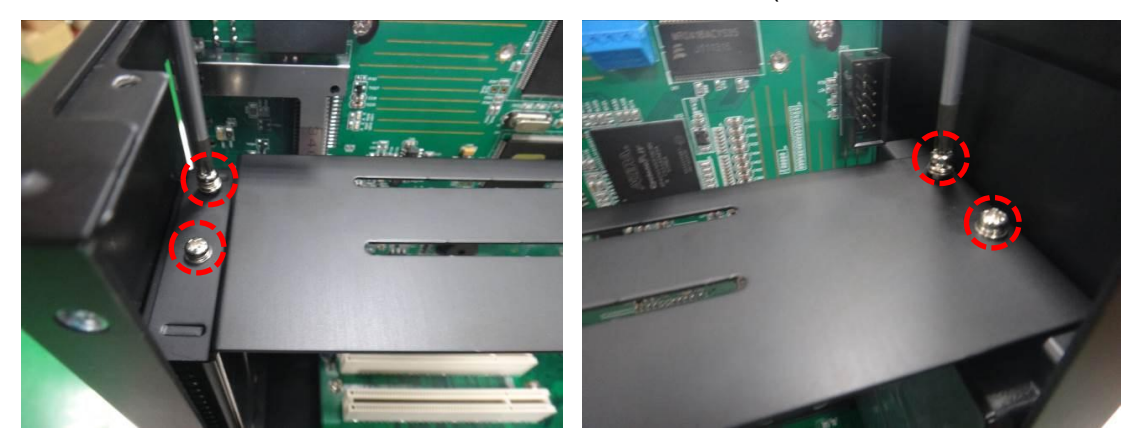

5. Then, disassemble the back cover. See the figure below. Loose the two screws.

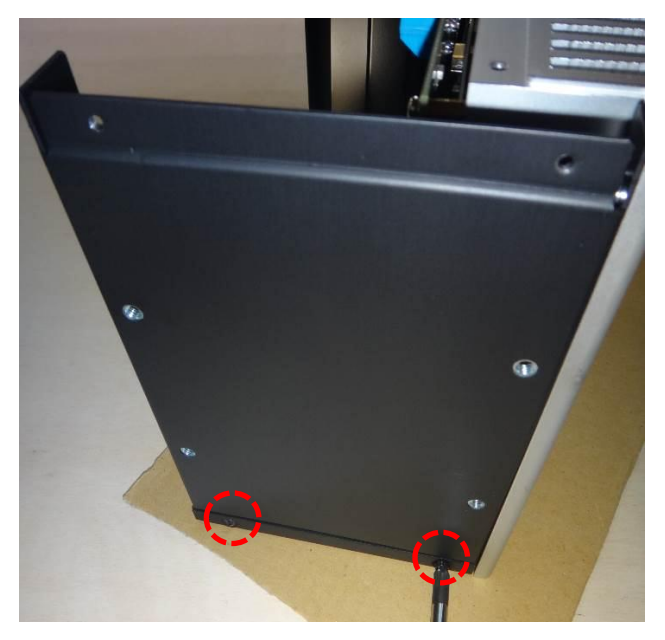

6. Place the disassembled back cover on SSD card. See the right figure below.

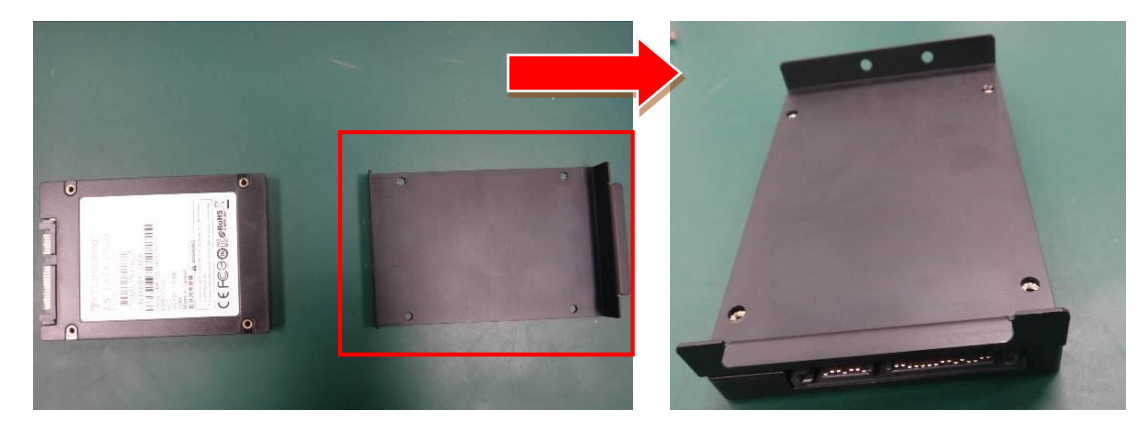

7. Tighten the 4 screws (attached with SSD card).

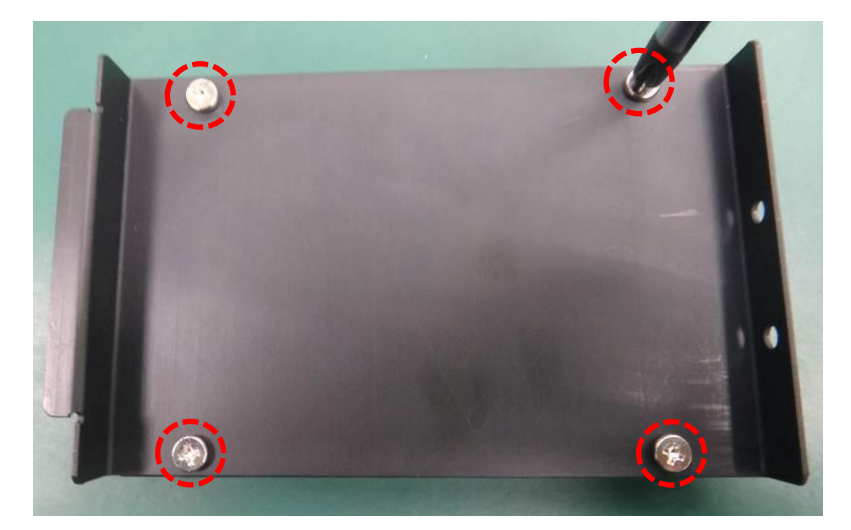

8. Then, place the SSD card into the back cover. (Follow the direction which shown in the figure.)

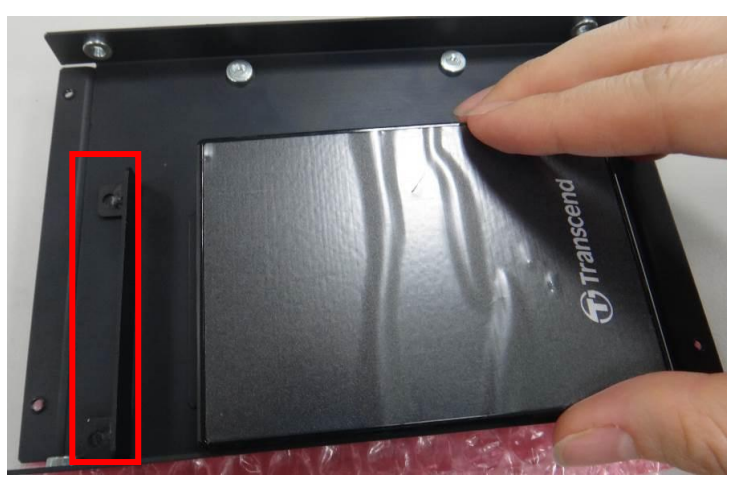

Follow the arrow and put the cover in.

9. Place the back cover back to the mechanism.

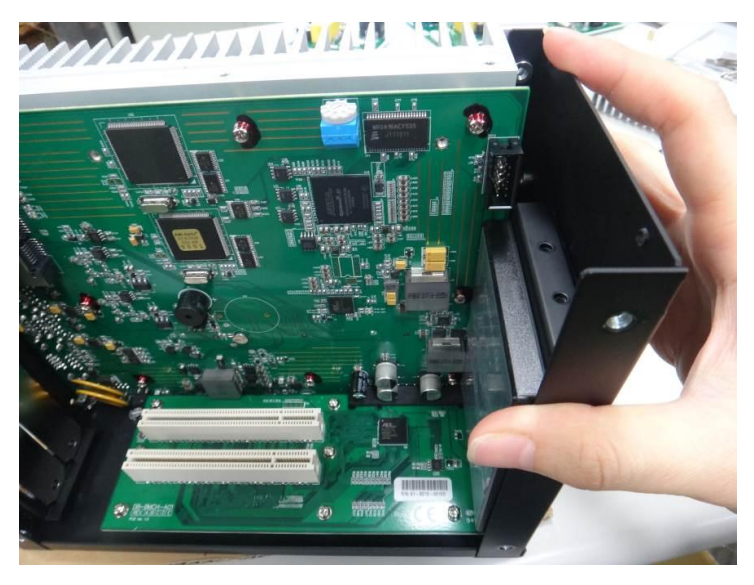

10. Slightly press it to insert the SSD card. Follow the arrow.

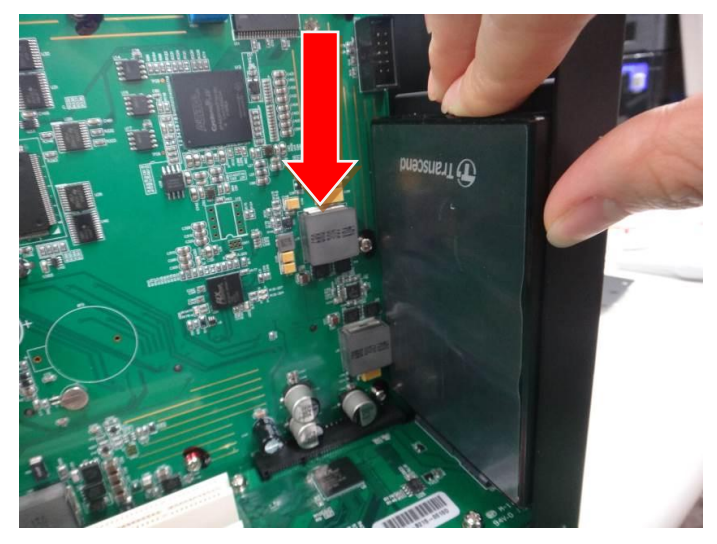

11. Tighten the screws on the back cover.

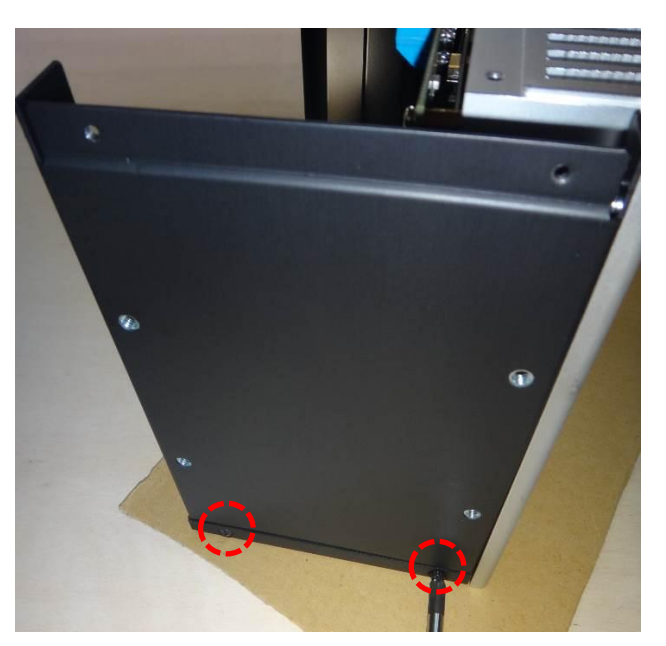

12. Tighten the screws inside PCI. There are 4 in total ( 2 on the left and 2 on the right).

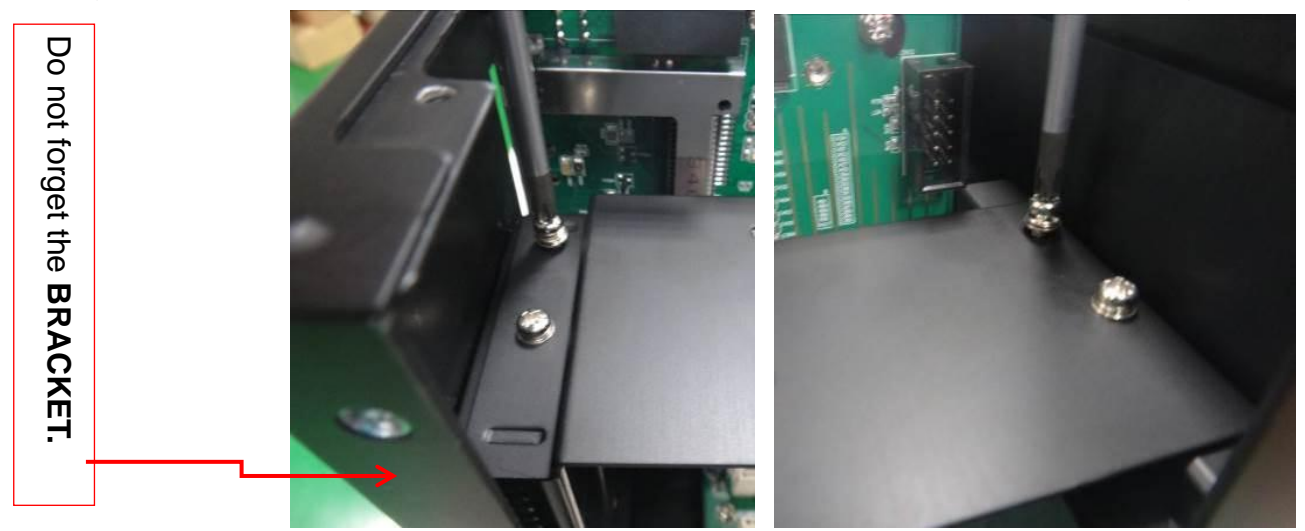

13. Tighten the screws back, which locate at the top (figure A) and in the back (figure B).

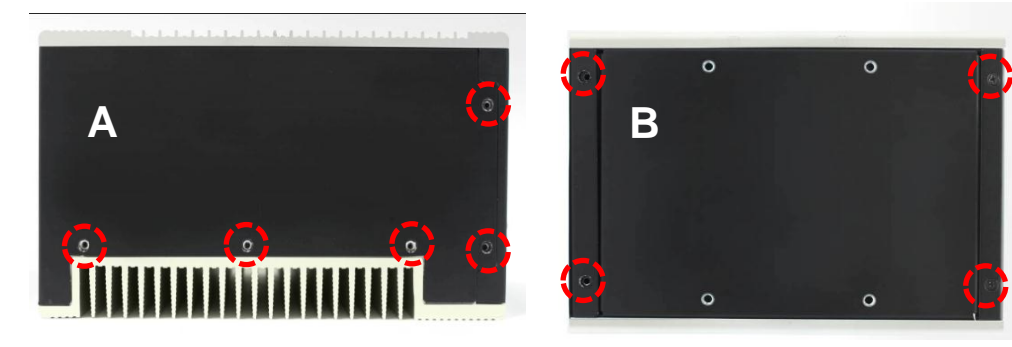

9. Install the heat sink. (Tighten the 4 screws back.)

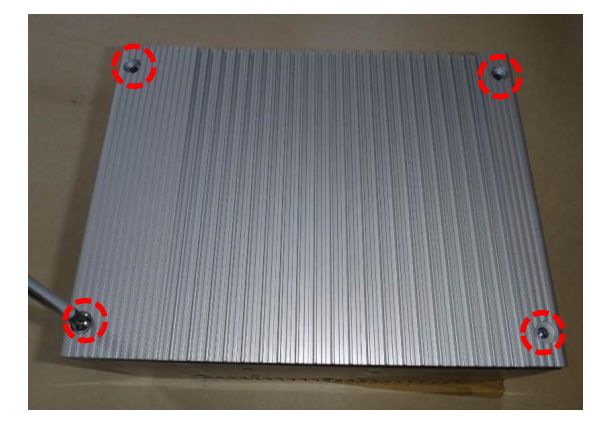

※ Make sure the direction of two heat sinks has to be correct.

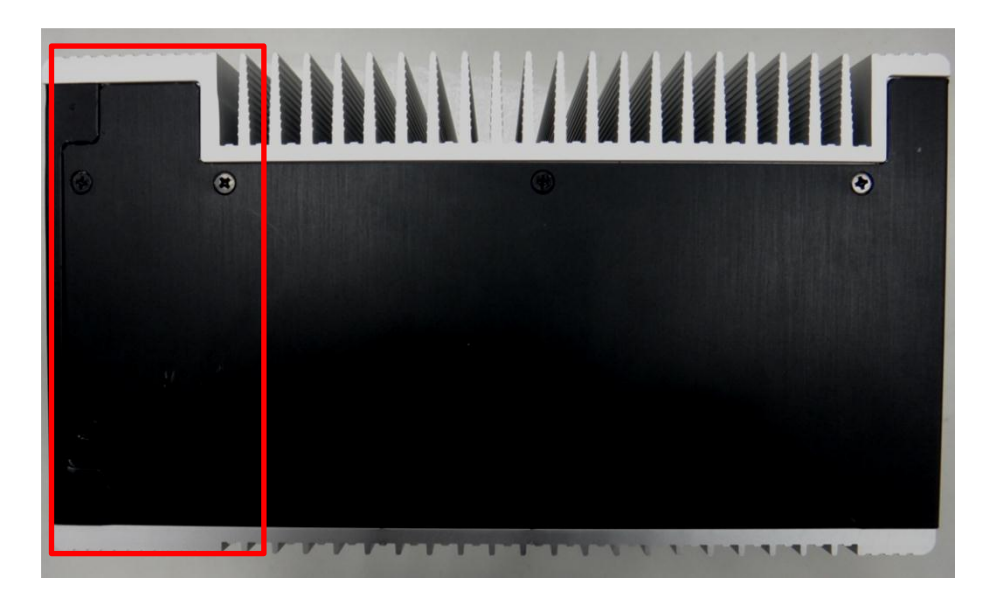

# <span id="page-26-0"></span>**6.1 BIOS Program Setup**

#### **6.1.1 Entering BIOS Setup Page**

"Press <Del> or <F2> to enter setup" will be shown after starting up. Press <Del> or <F2> key to enter the setup page of BIOS.

#### **6.1.2 Use of Function Keys**

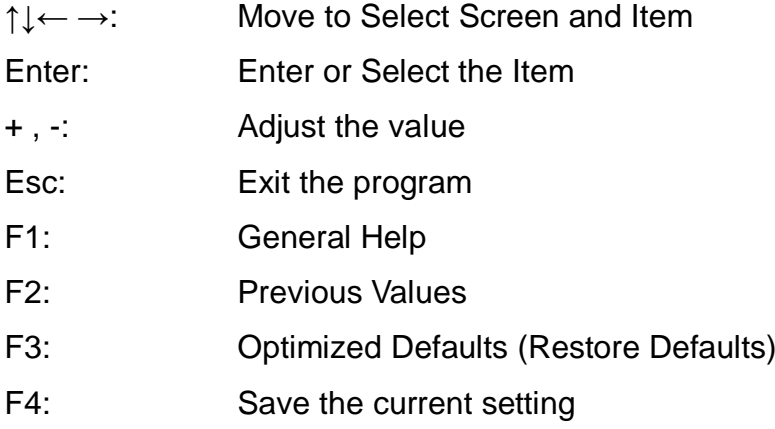

#### **6.1.3 Program Menu**

Aptio Setup Utility - Copyright (C) 2011 American Megatrends, Inc. Main Advanced Chipset Boot Security Save & Exit

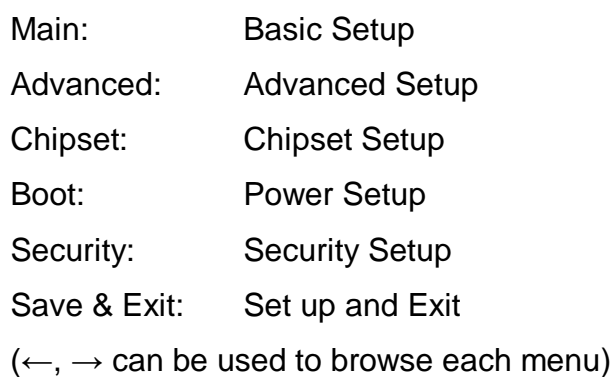

# <span id="page-27-0"></span>**6.2 Main**

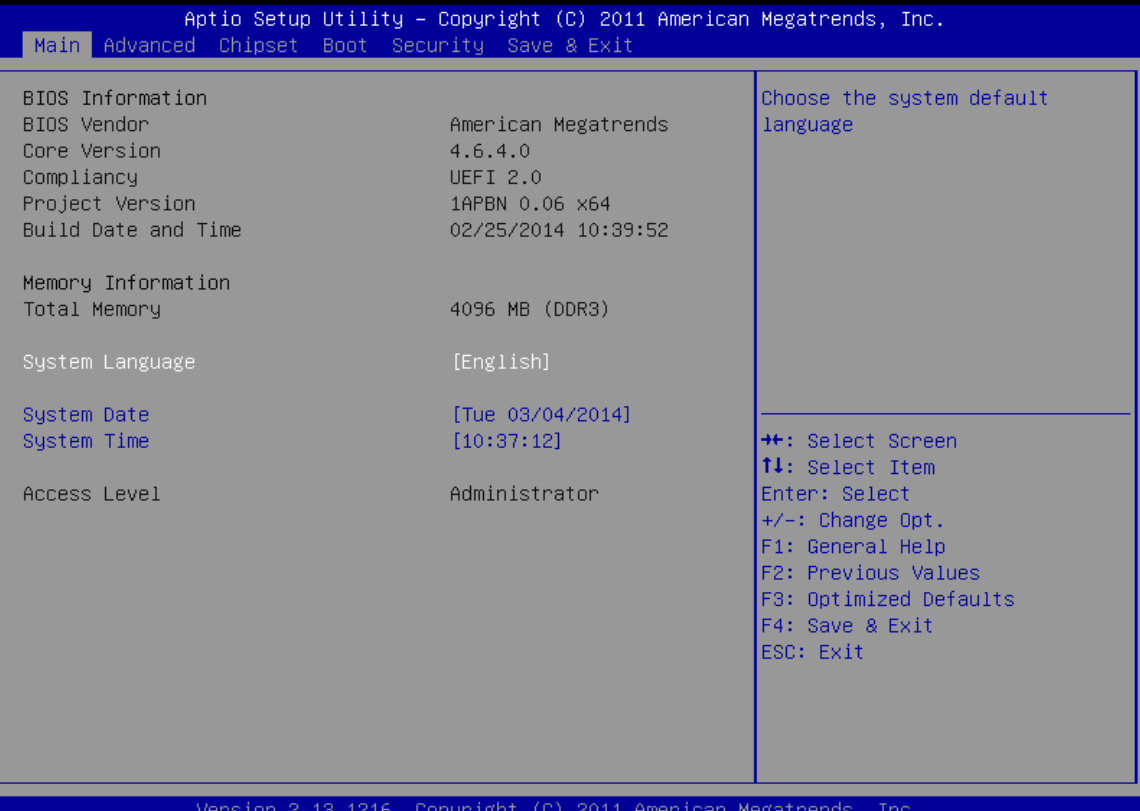

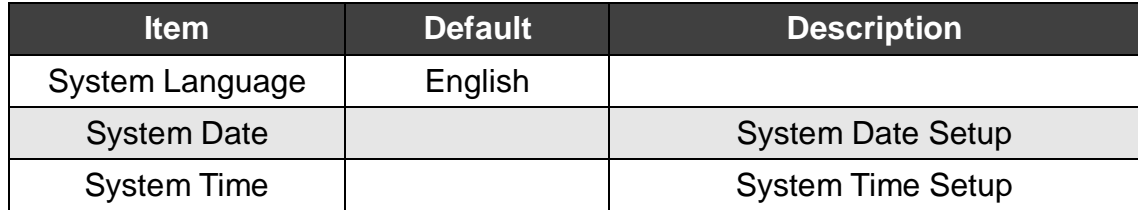

# <span id="page-28-0"></span>**6.3 Advanced**

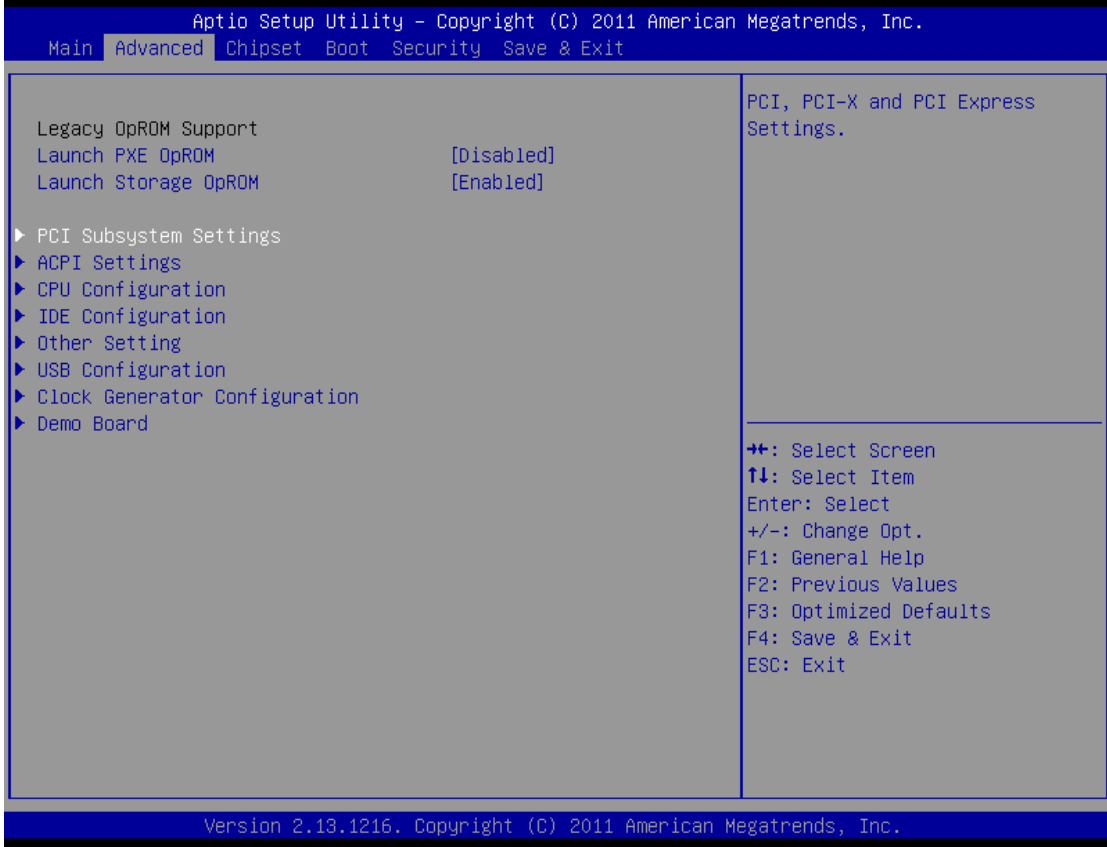

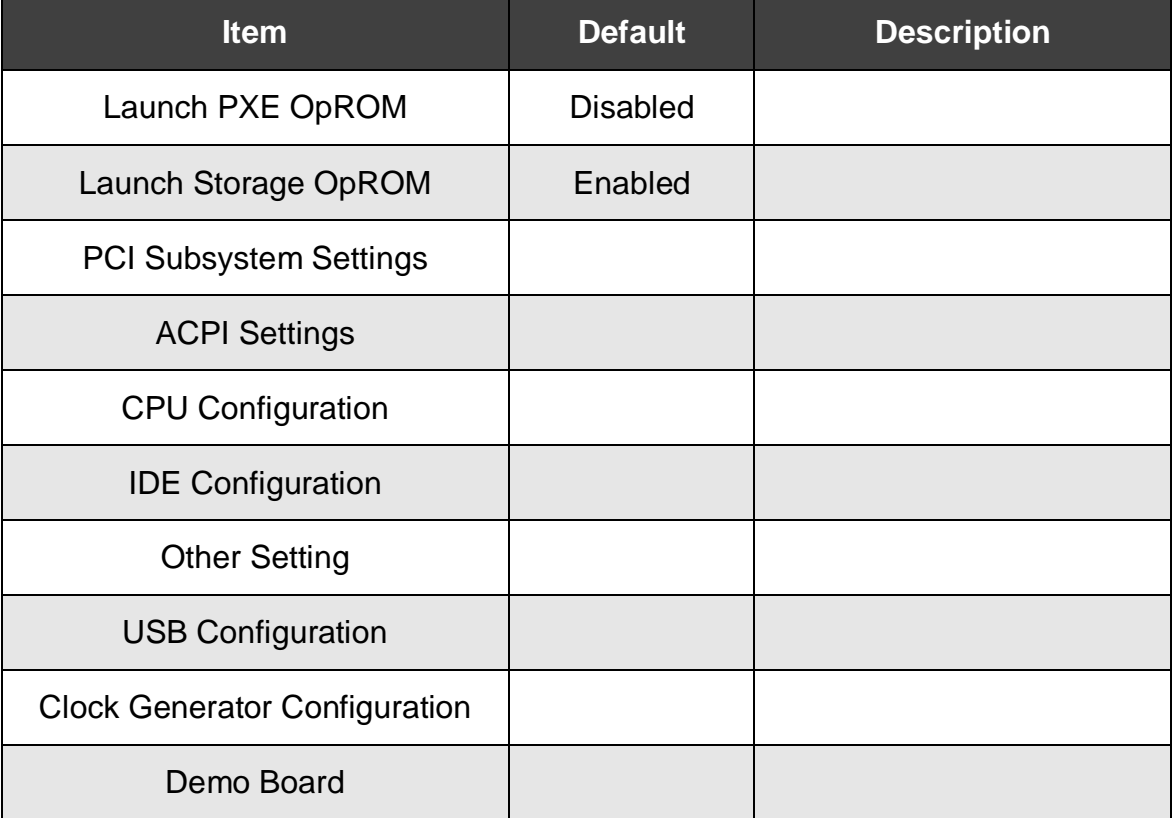

# <span id="page-29-0"></span>**6.3.1 PCI Subsystem Settings**

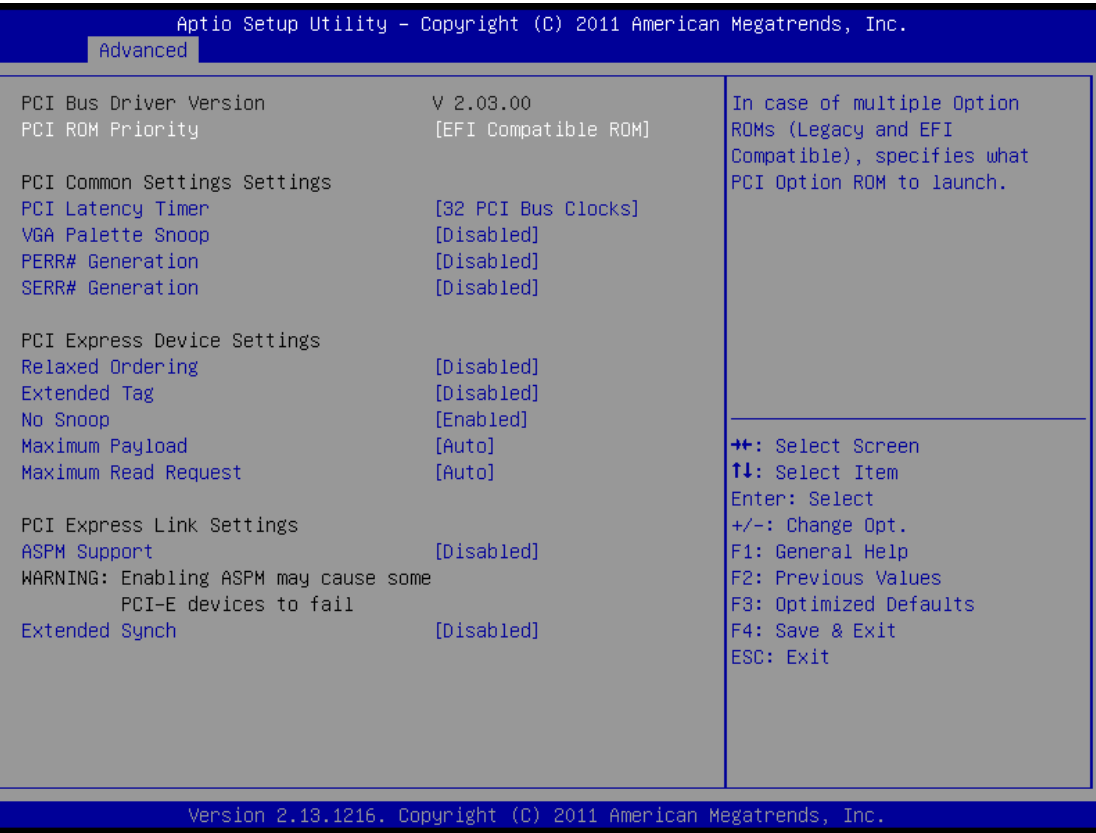

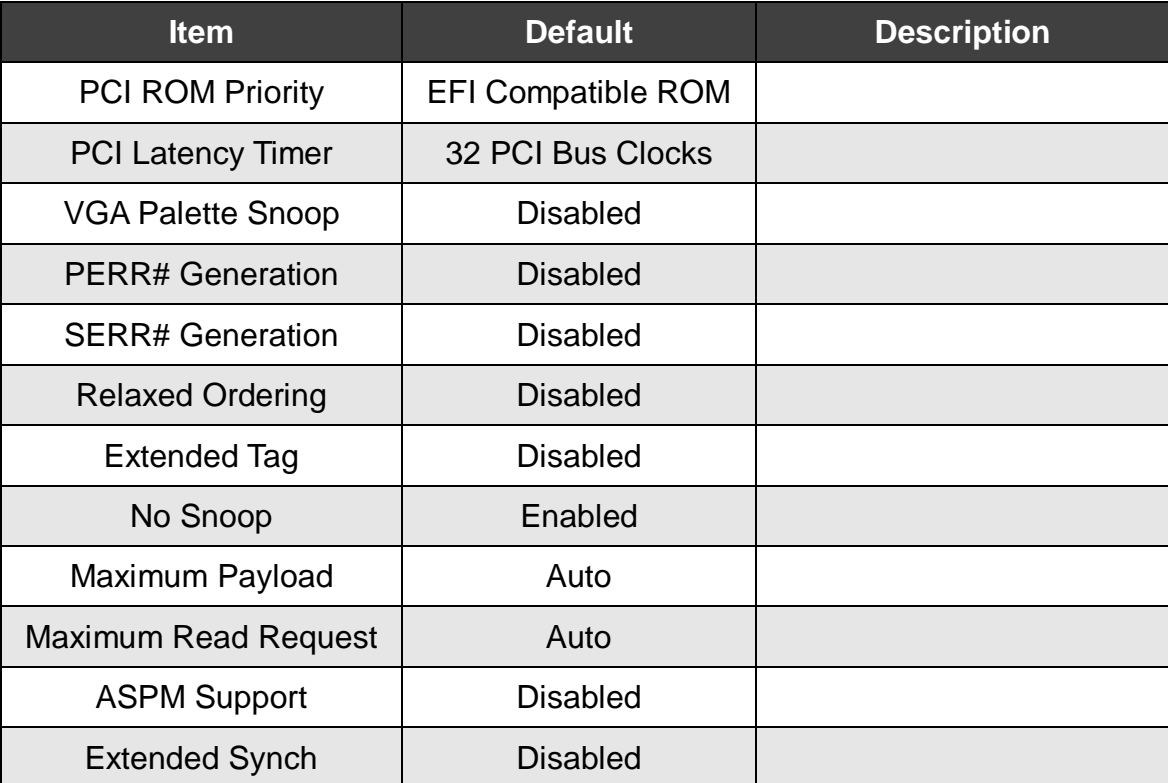

# <span id="page-30-0"></span>**6.3.2 ACPI Settings**

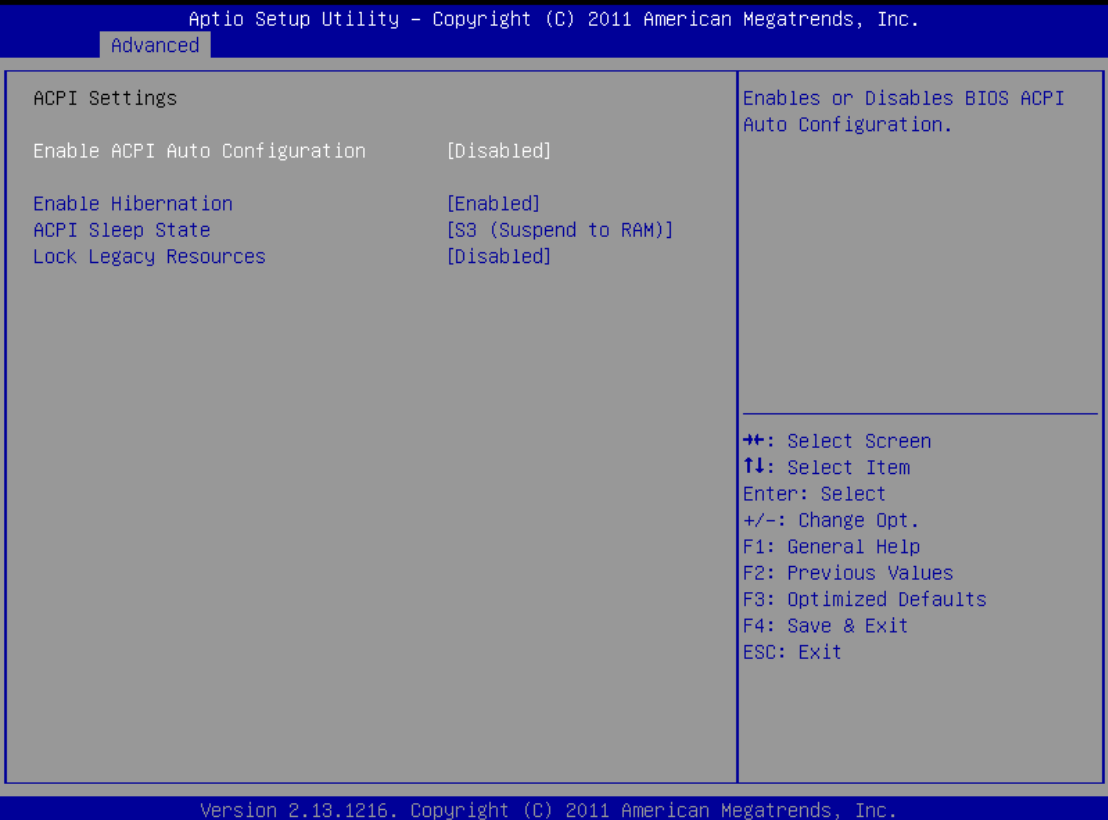

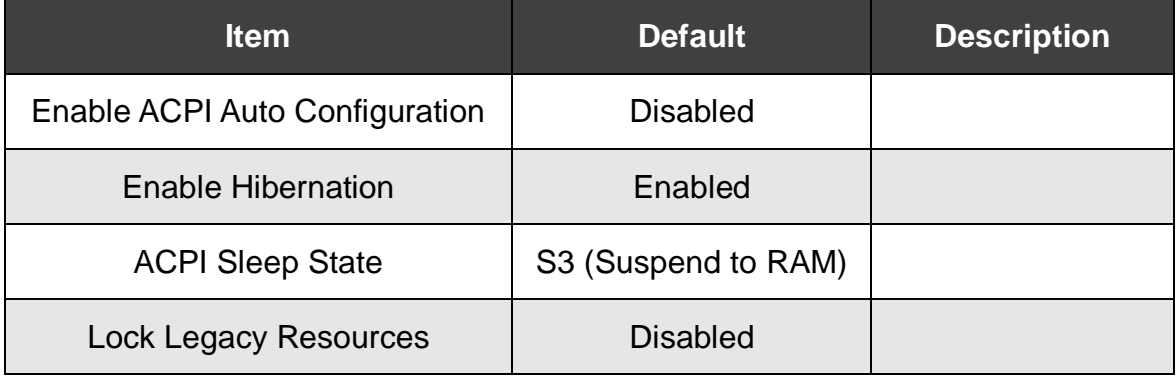

# <span id="page-31-0"></span>**6.3.3 CPU Configuration**

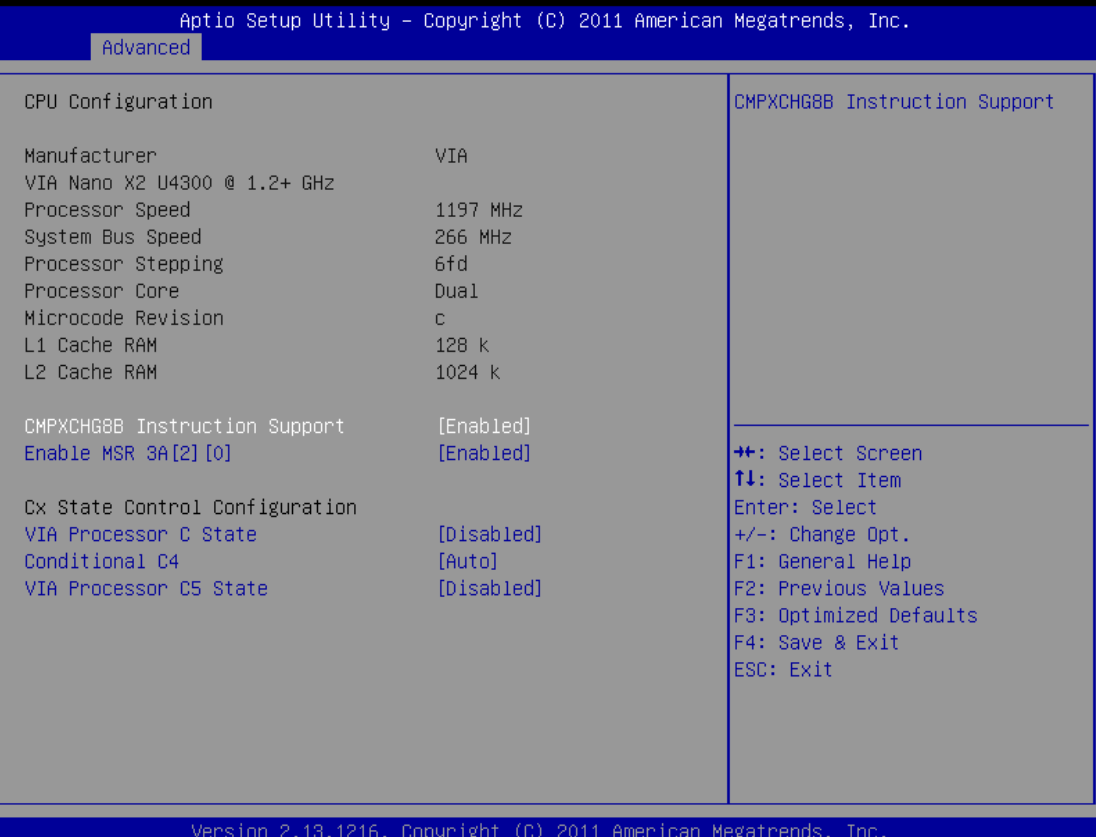

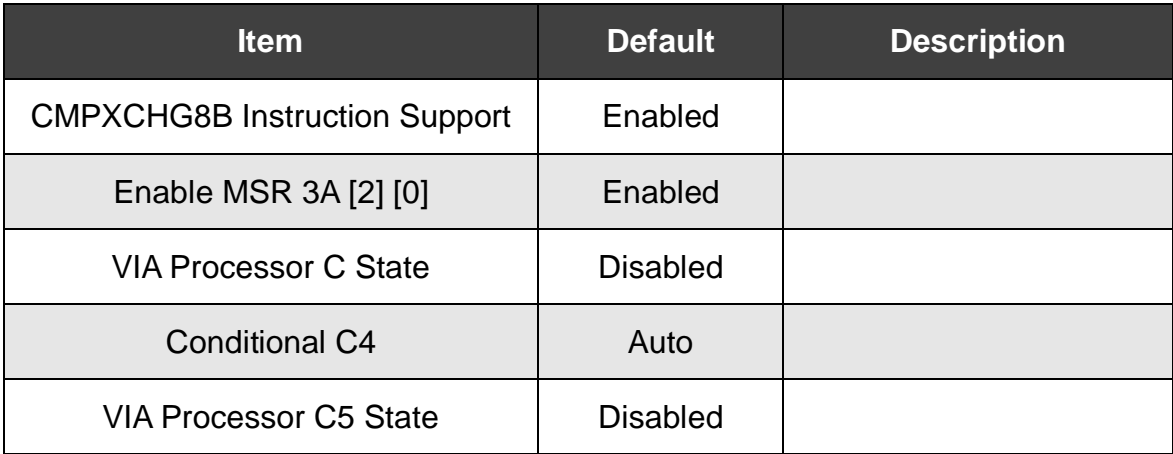

# <span id="page-32-0"></span>**6.3.4 IDE Configuration**

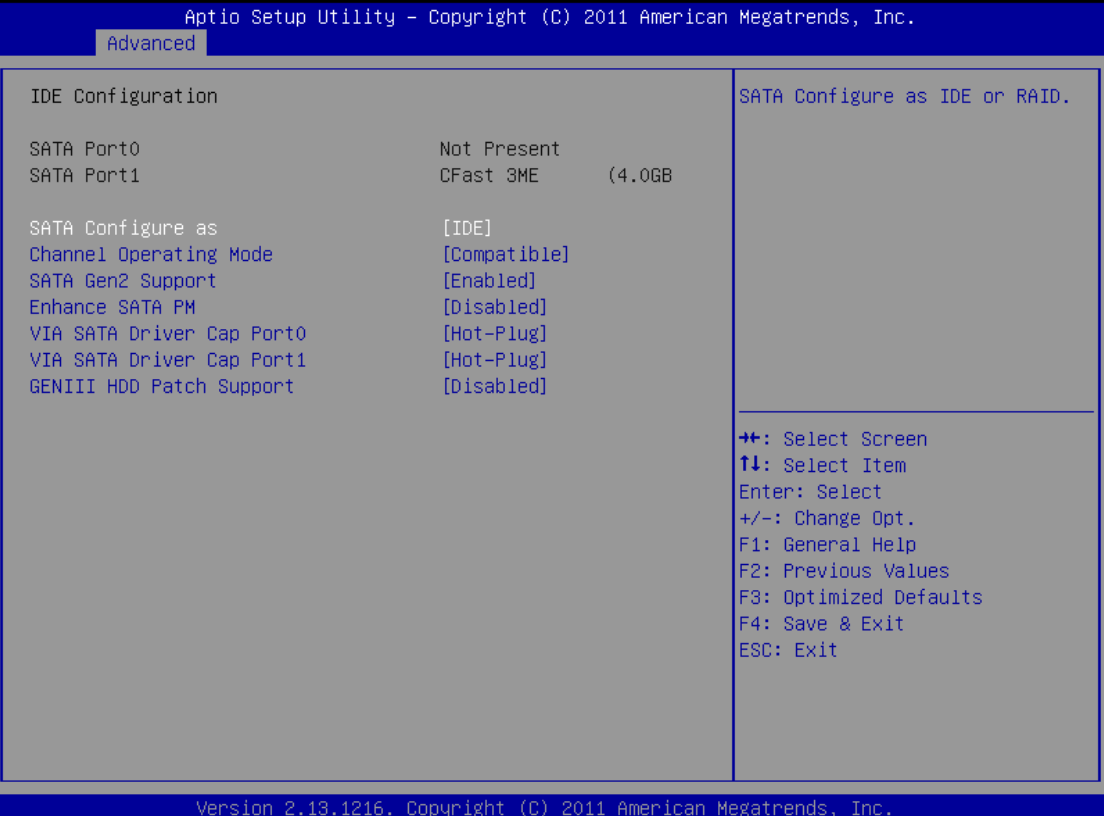

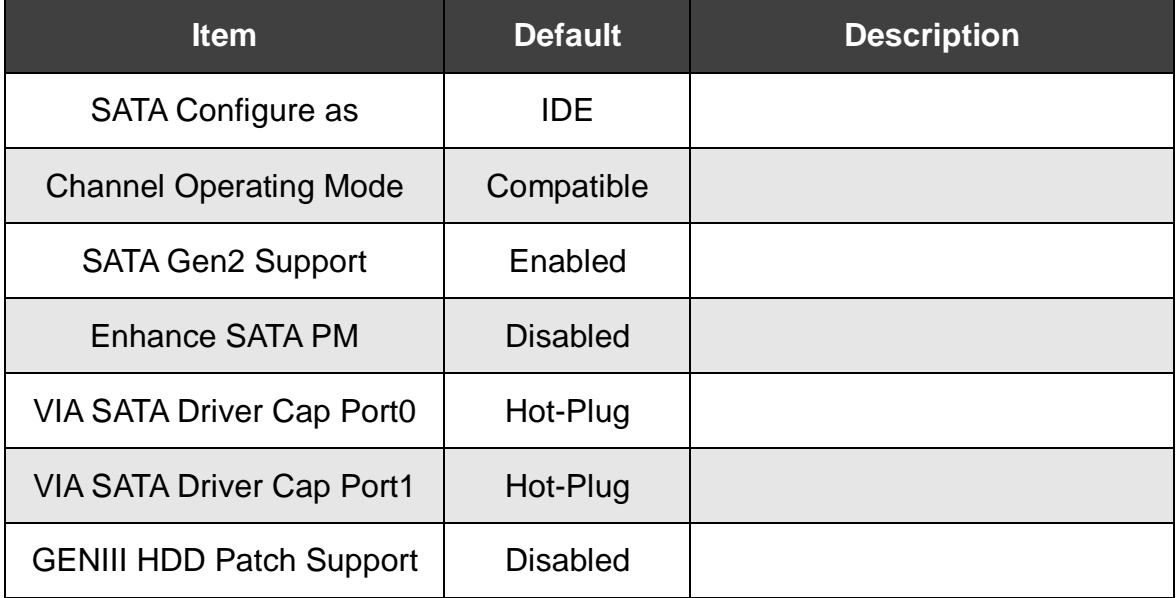

# <span id="page-33-0"></span>**6.3.5 Other Setting**

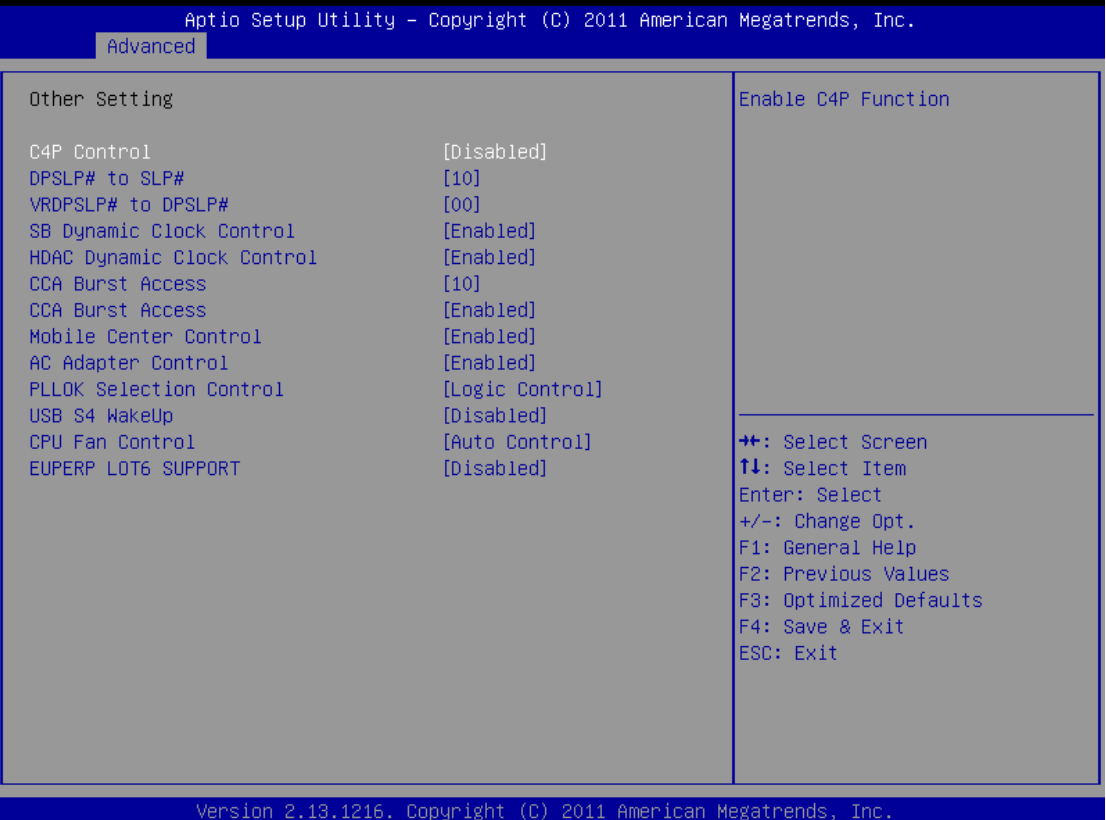

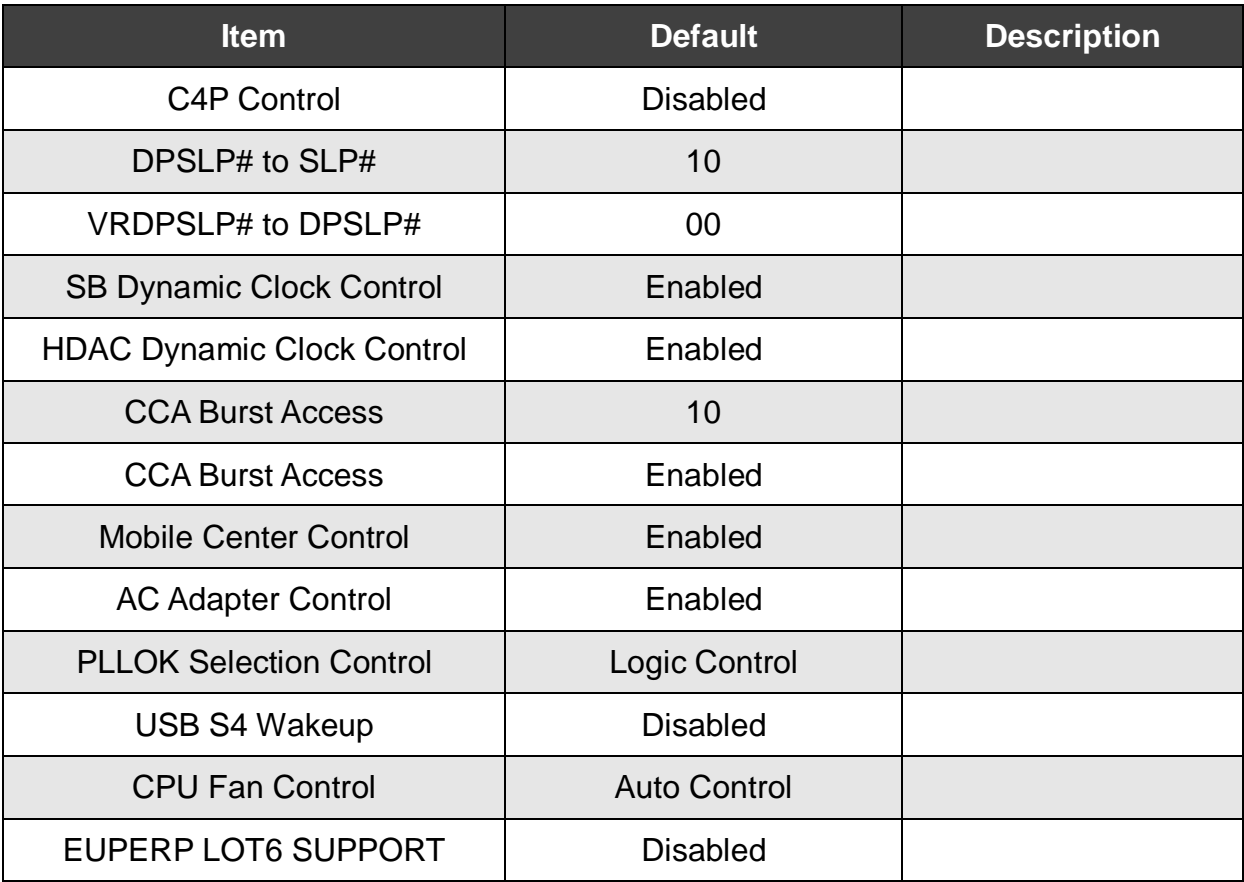

# <span id="page-34-0"></span>**6.3.6 USB Configuration**

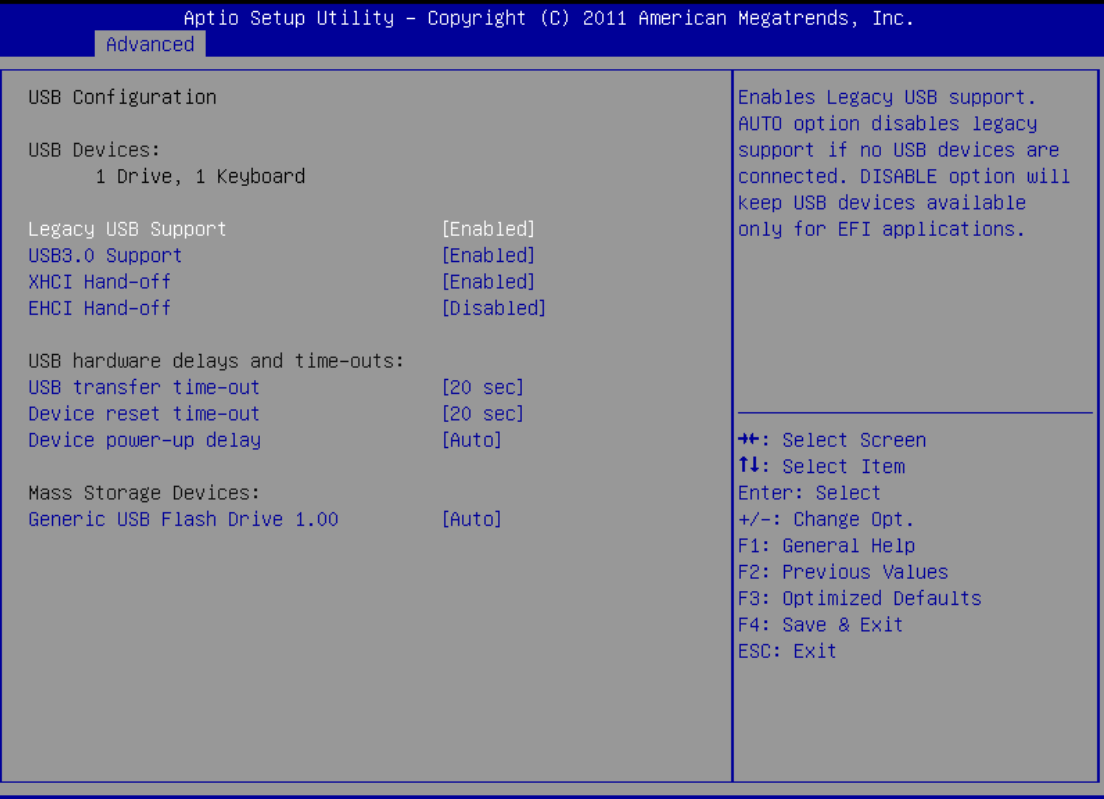

Version 2.13.1216. Copyright (C) 2011 American Megatrends, Inc.

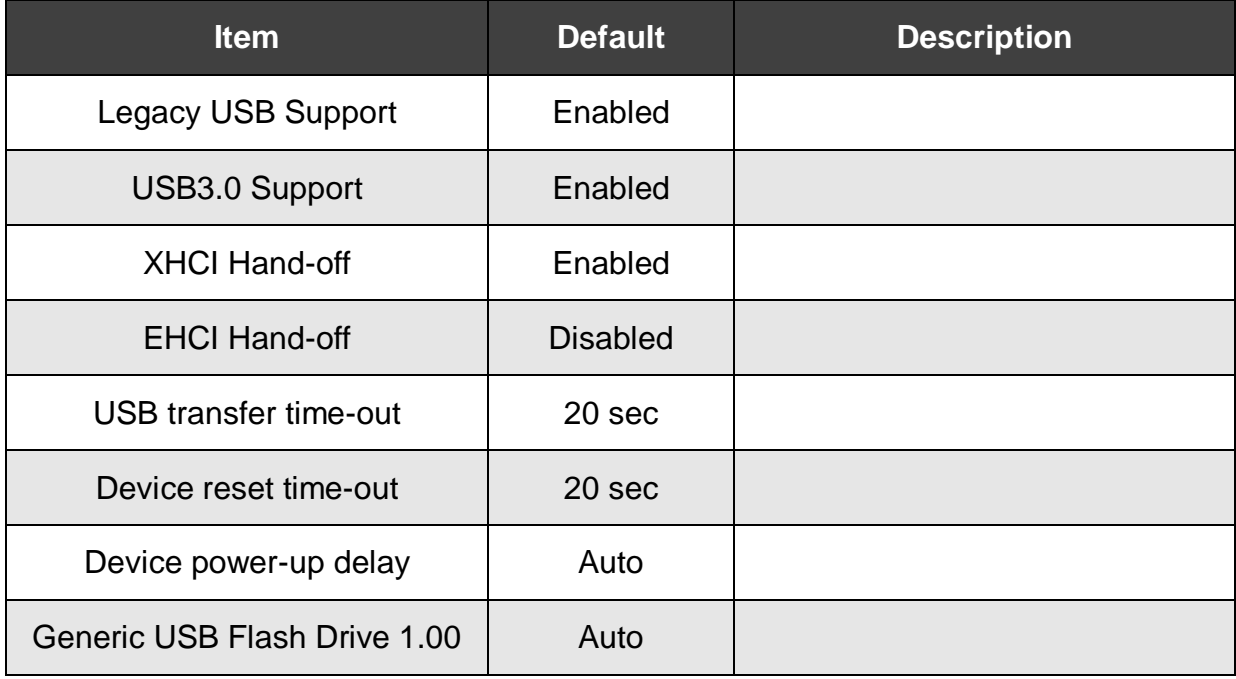

# <span id="page-35-0"></span>**6.3.7 Clock Generator Configuration**

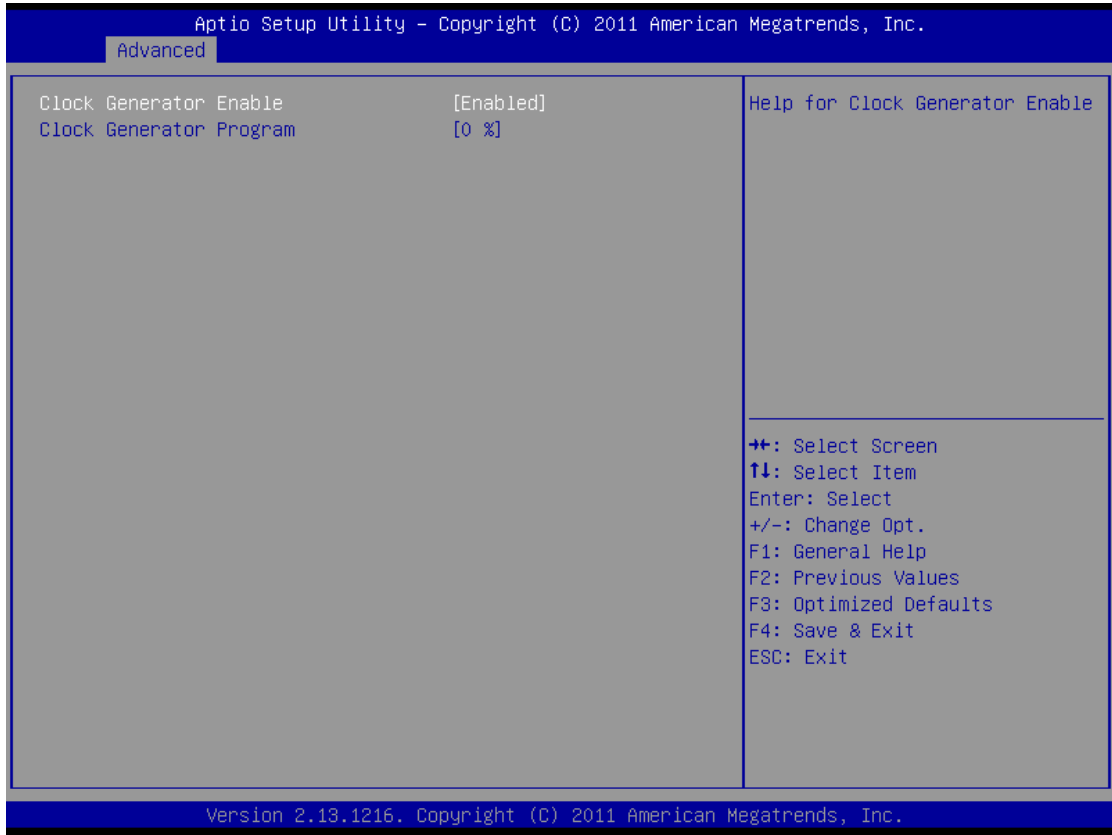

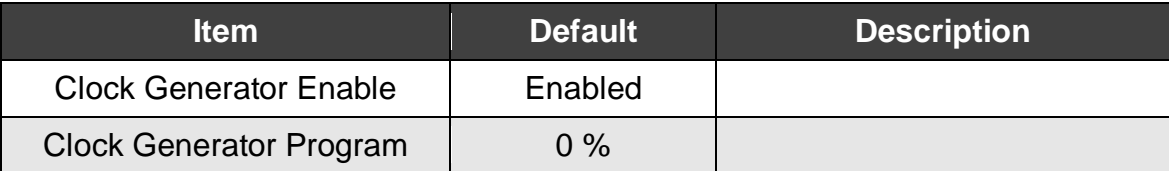

### <span id="page-36-0"></span>**6.3.8 Demo Board**

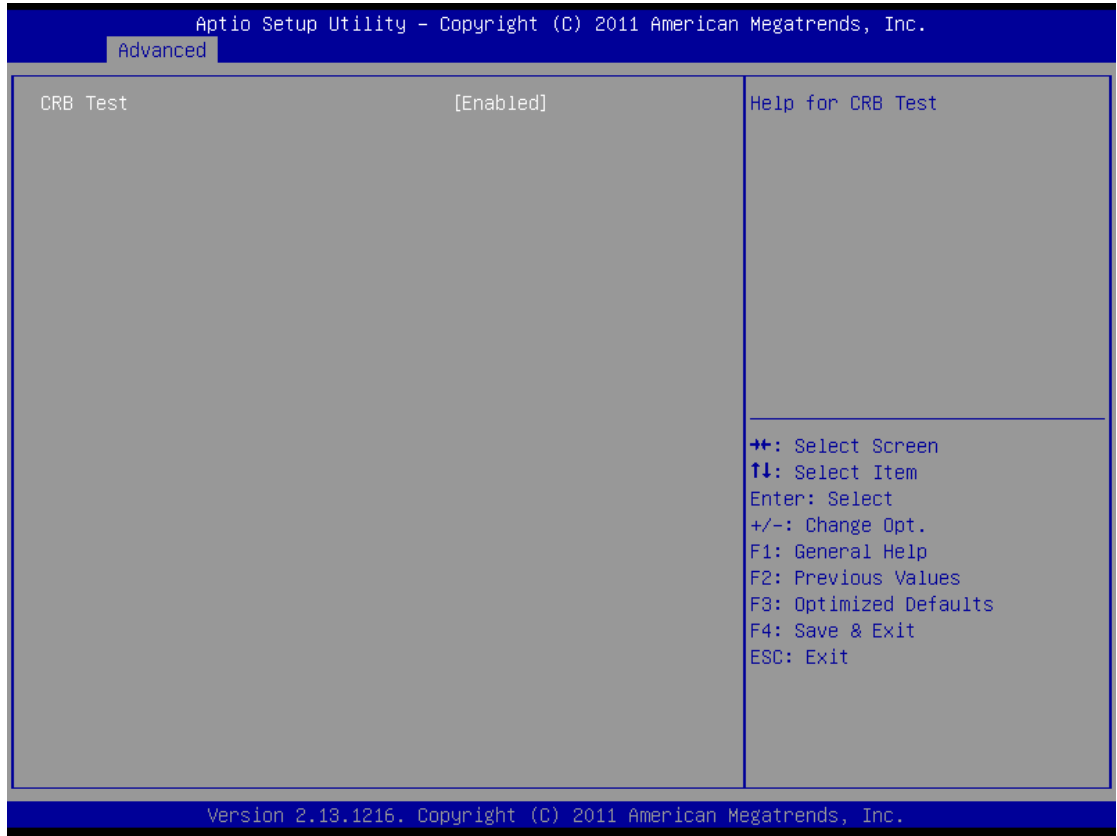

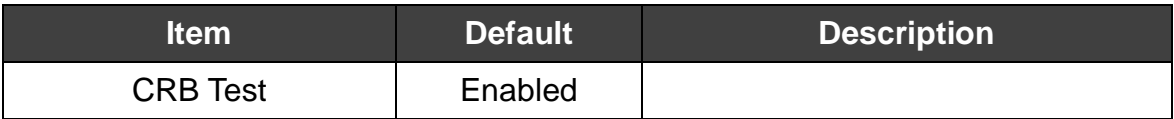

# <span id="page-37-0"></span>**6.4 Chipset**

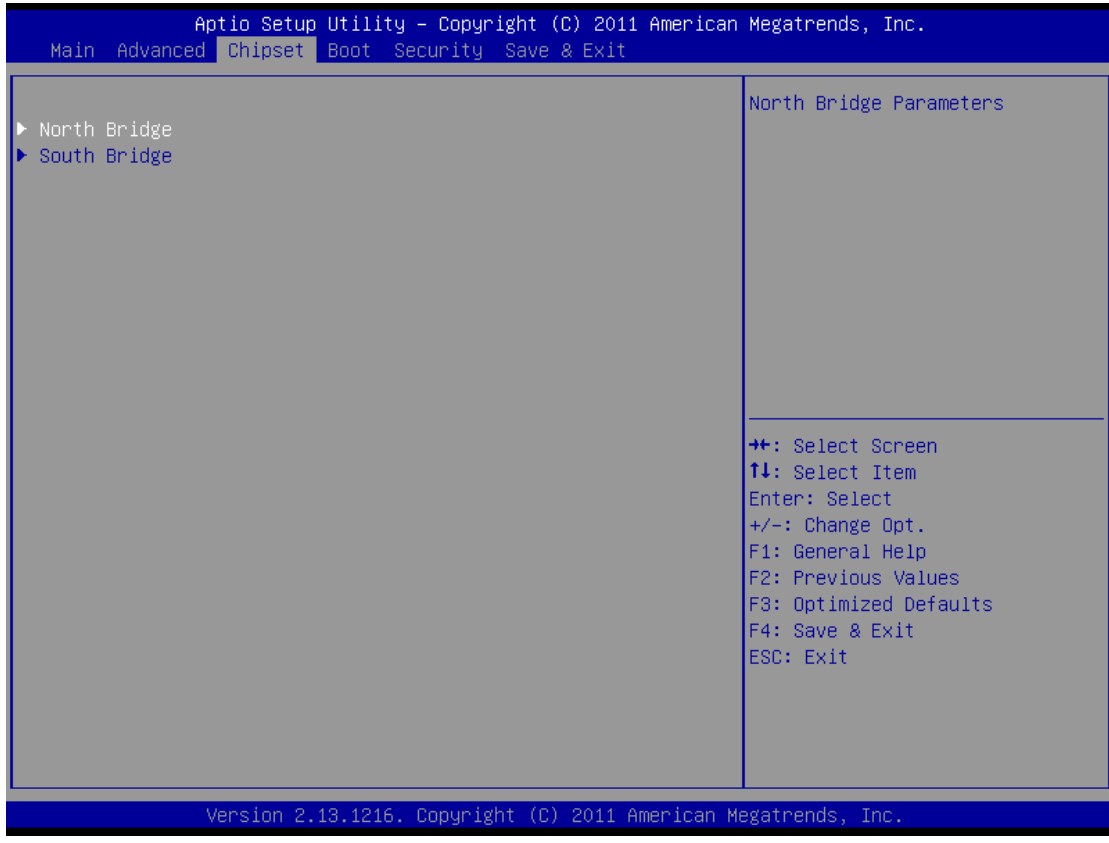

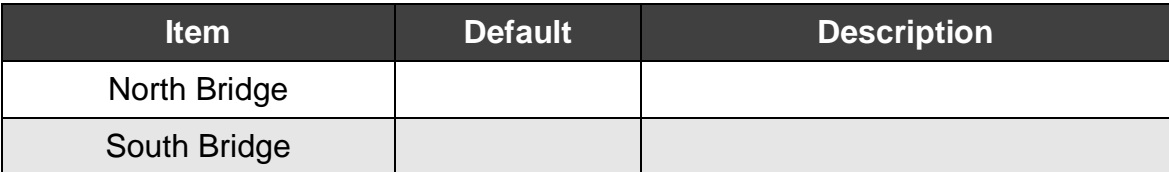

# <span id="page-38-0"></span>**6.4.1 North Bridge**

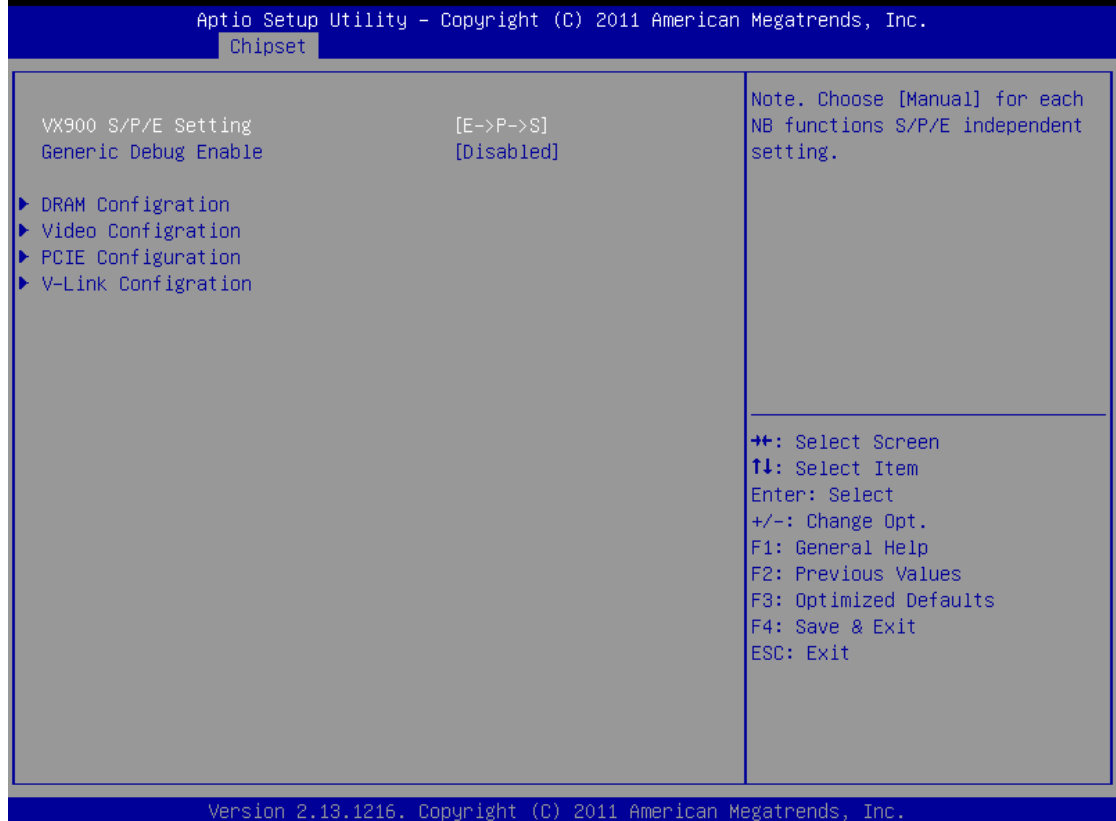

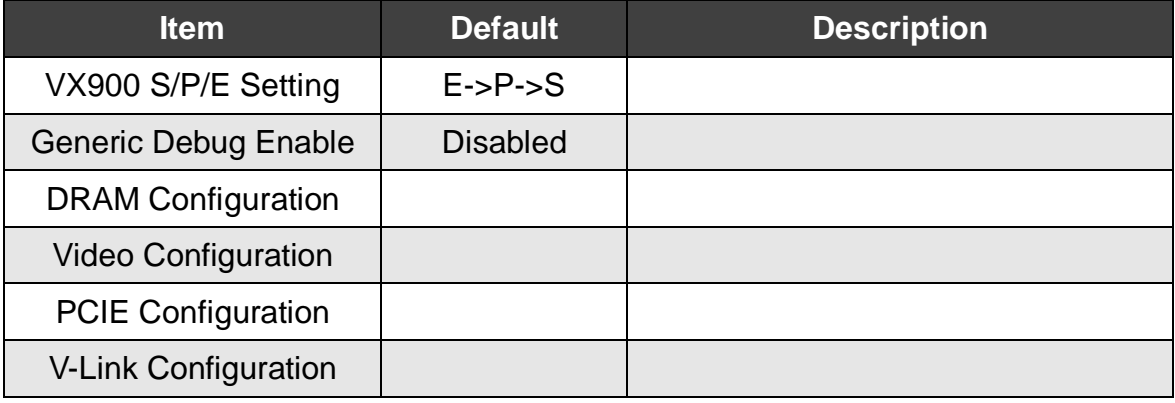

# <span id="page-39-0"></span>**6.4.1.1 DRAM Configuration**

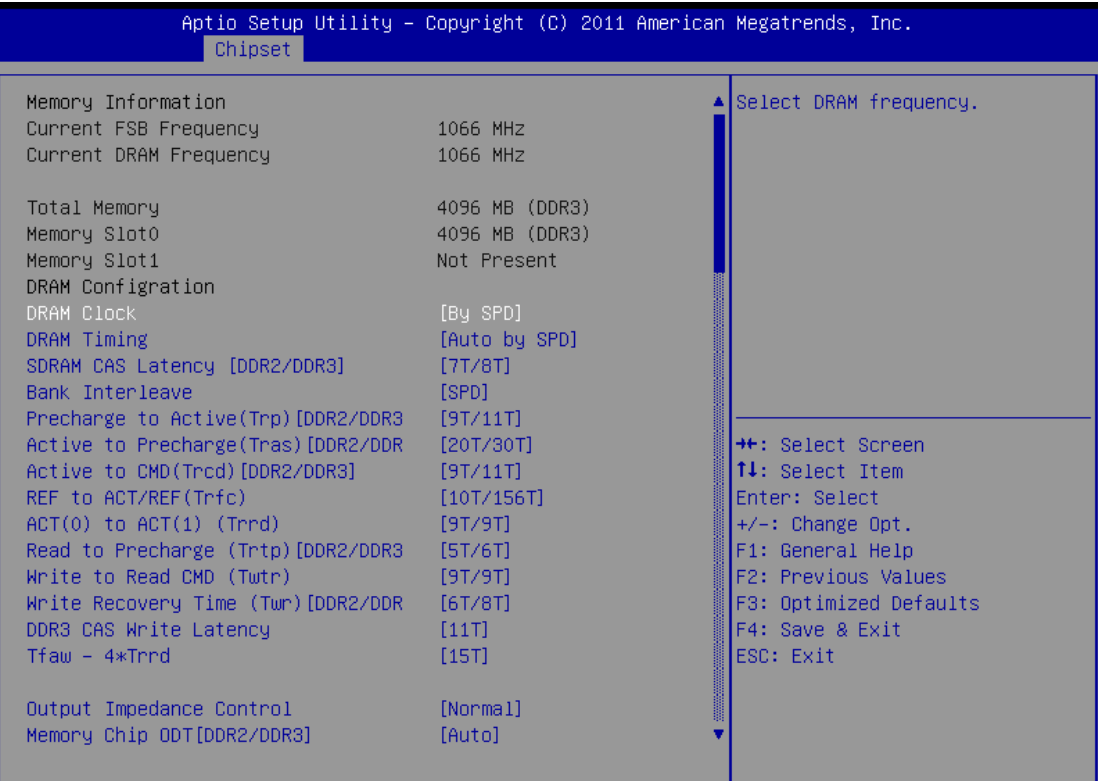

Version 2.13.1216. Copyright (C) 2011 American Megatrends, Inc.

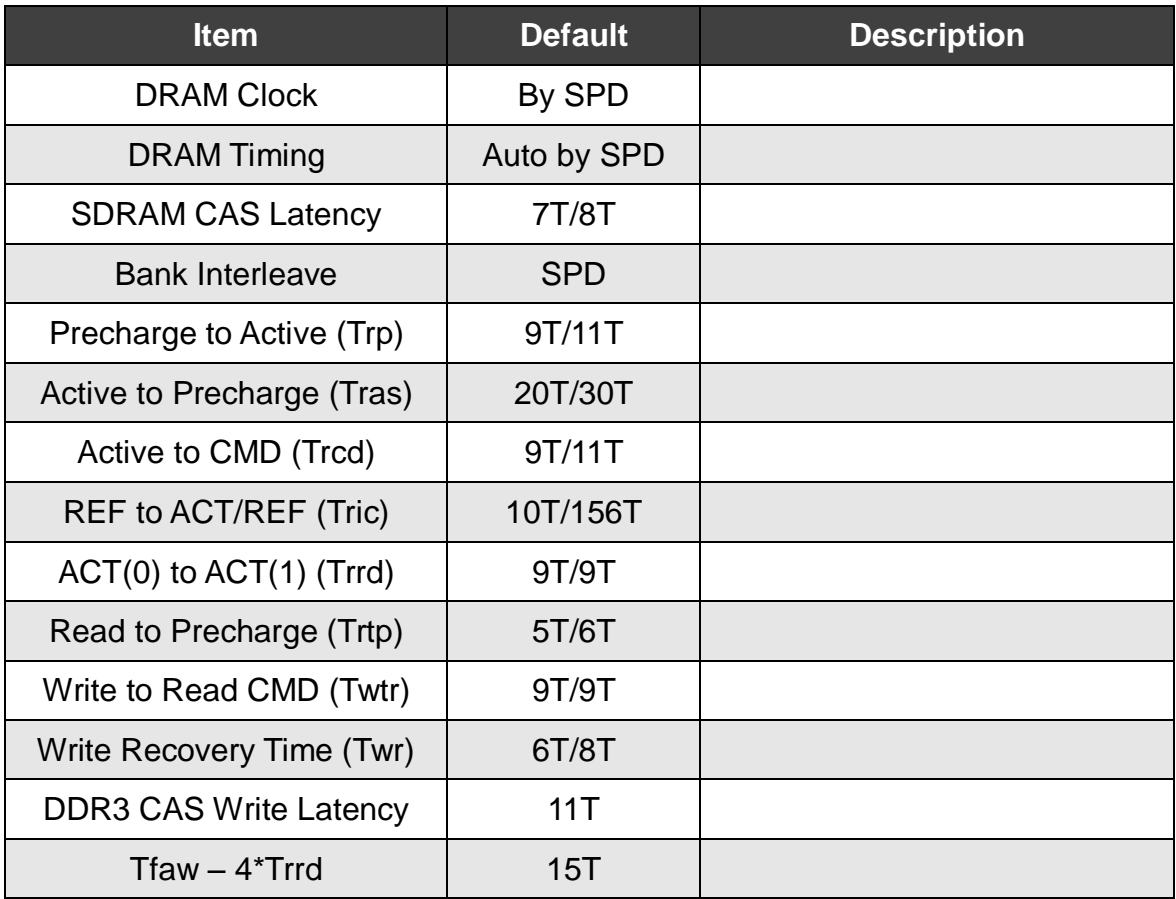

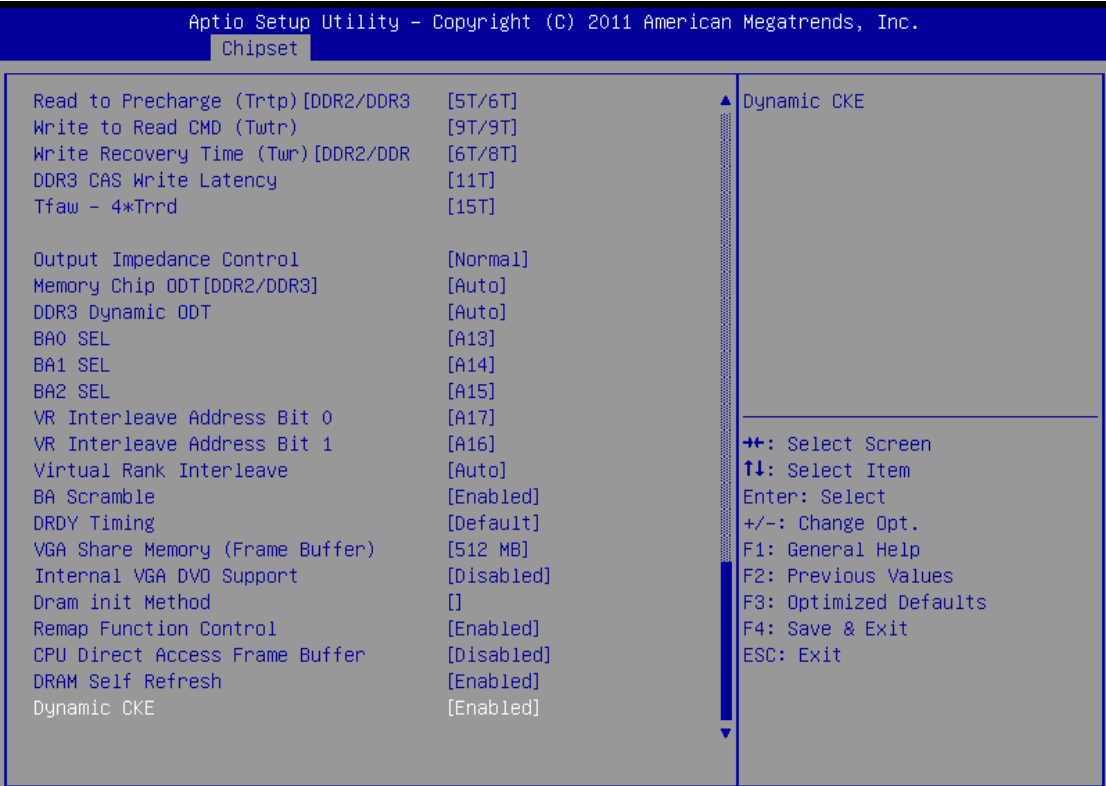

Version 2.13.1216. Copyright (C) 2011 American Megatrends, Inc

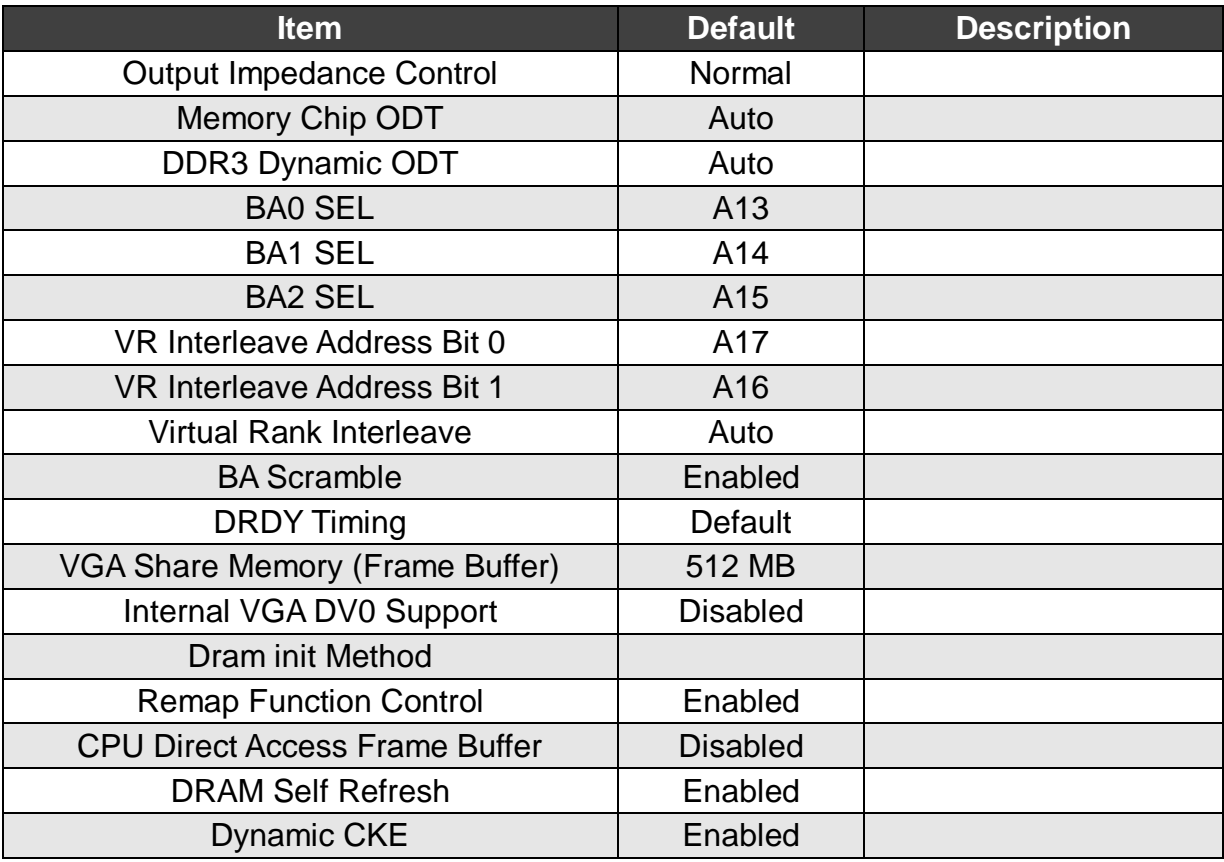

# <span id="page-41-0"></span>**6.4.1.2 Video Configuration**

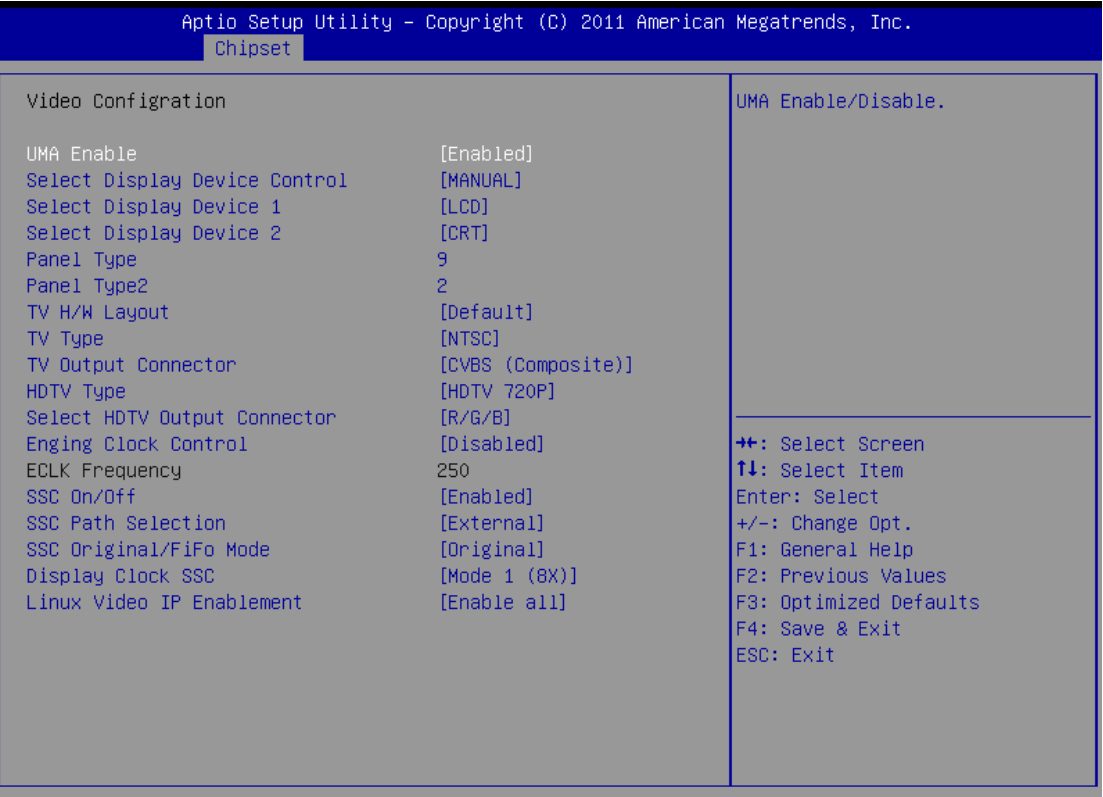

Version 2.13.1216. Copyright (C) 2011 American Megatrends, Inc.

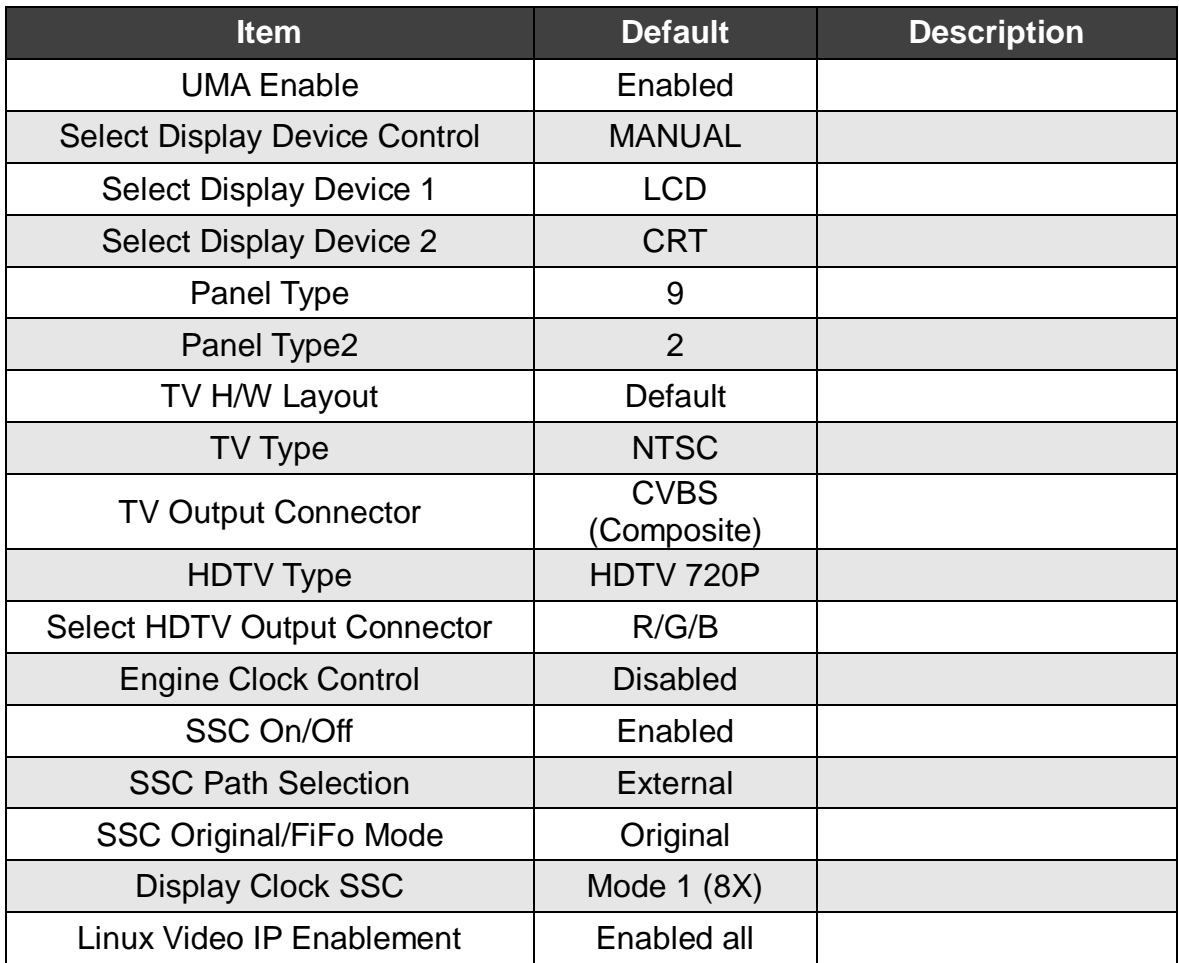

# <span id="page-42-0"></span>**6.4.1.3 PCIE Configuration**

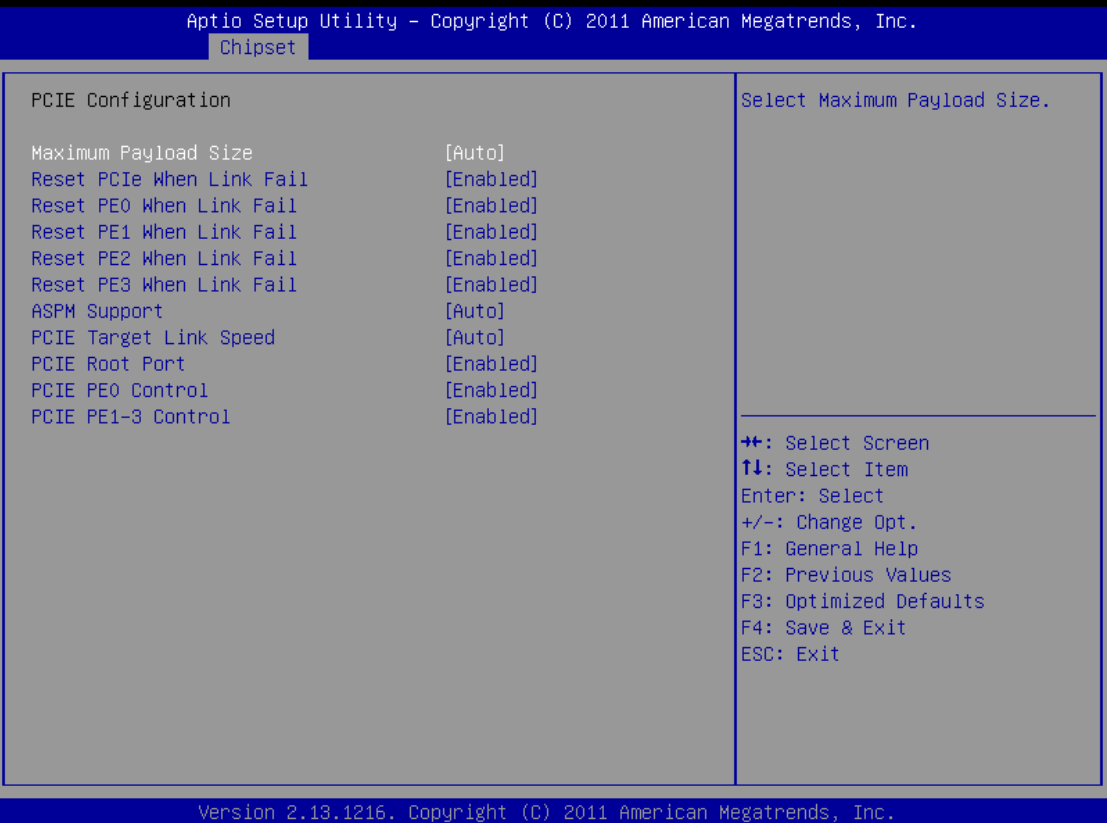

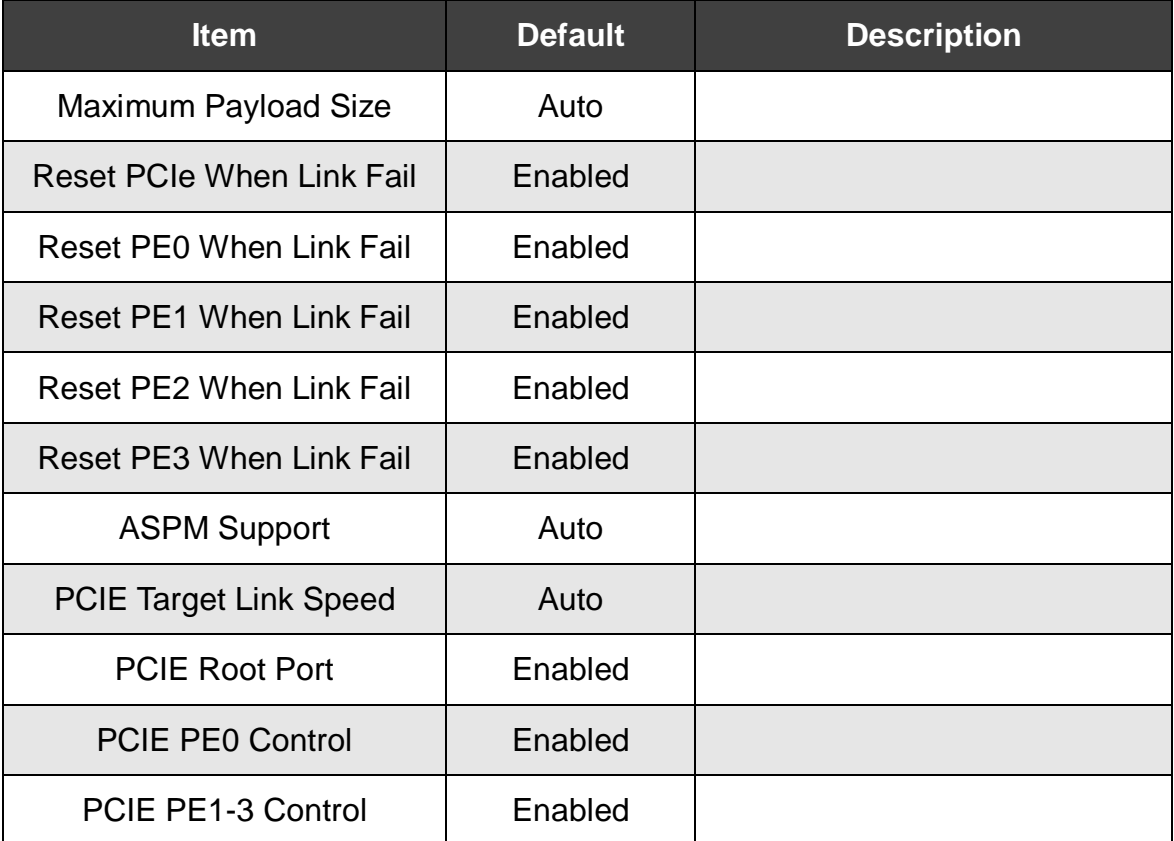

# <span id="page-43-0"></span>**6.4.2 South Bridge**

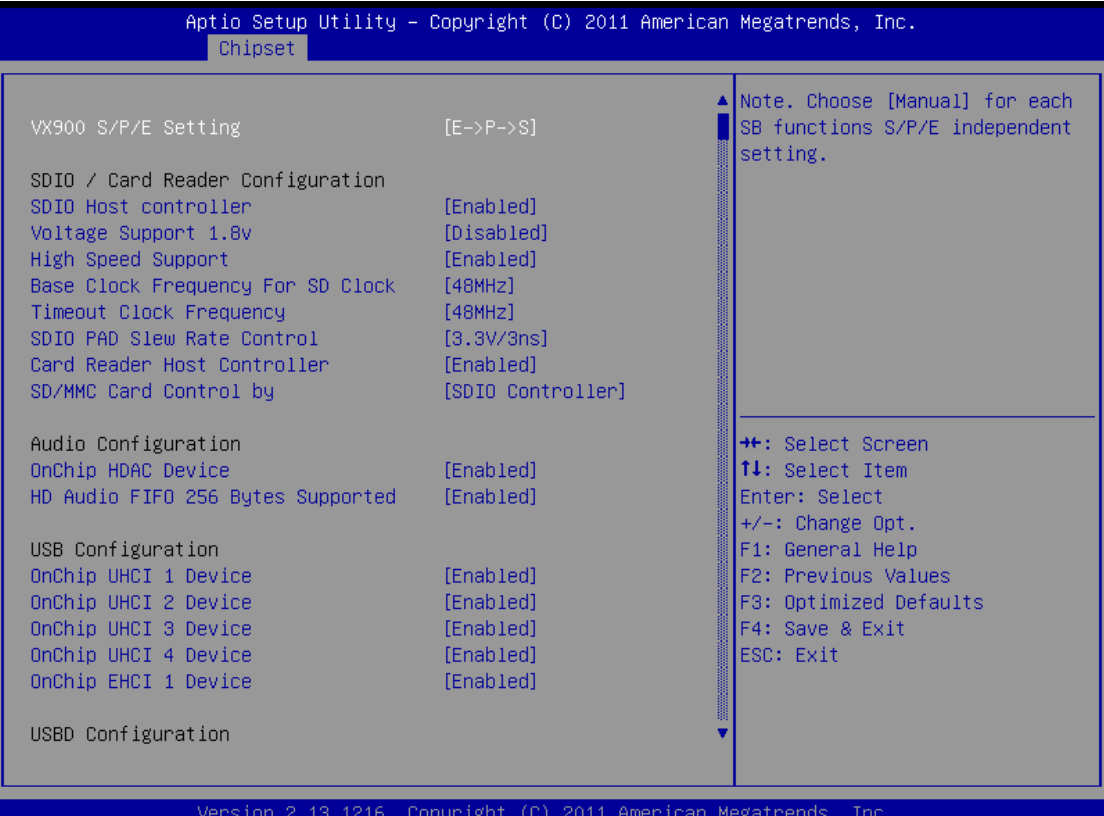

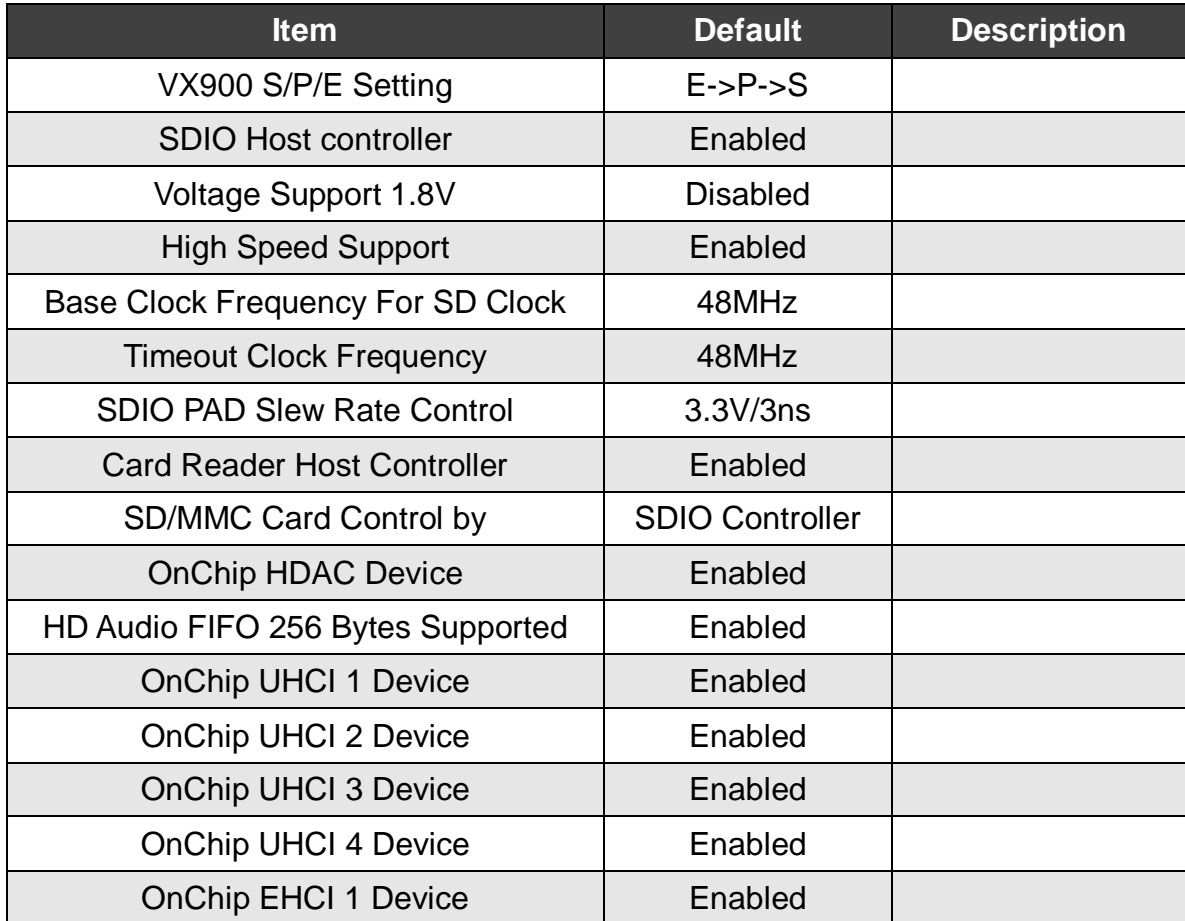

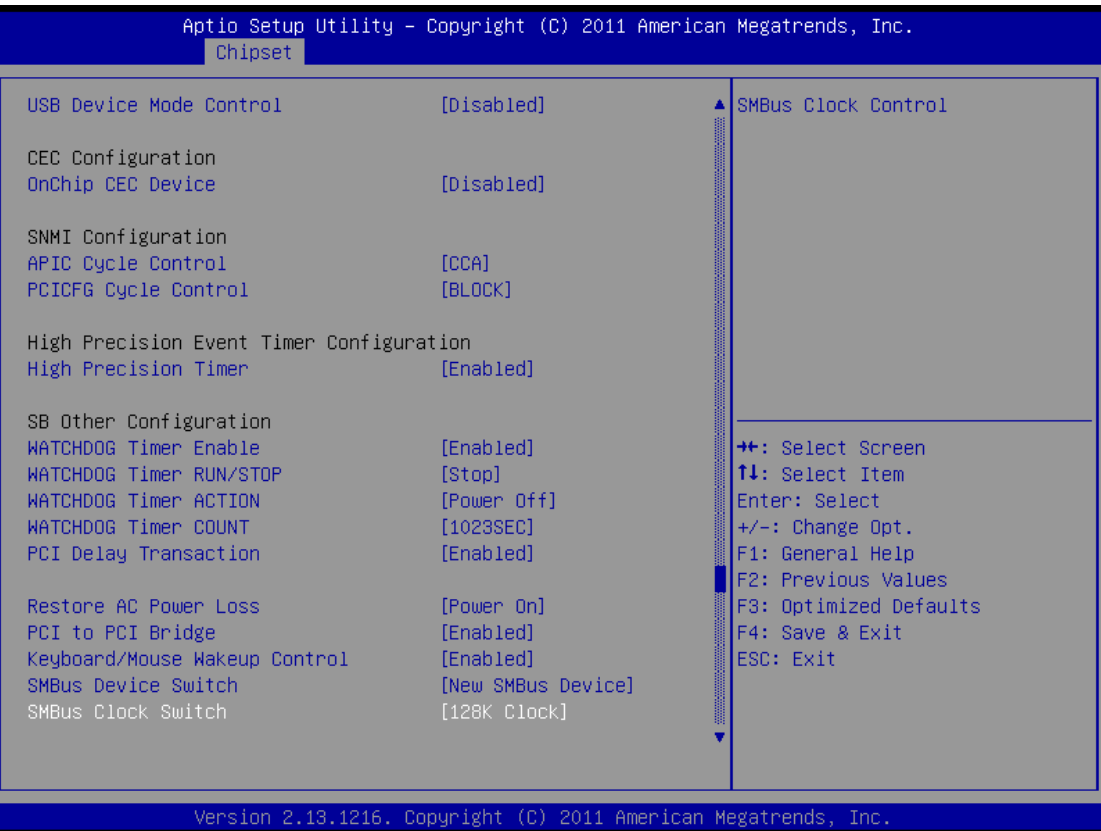

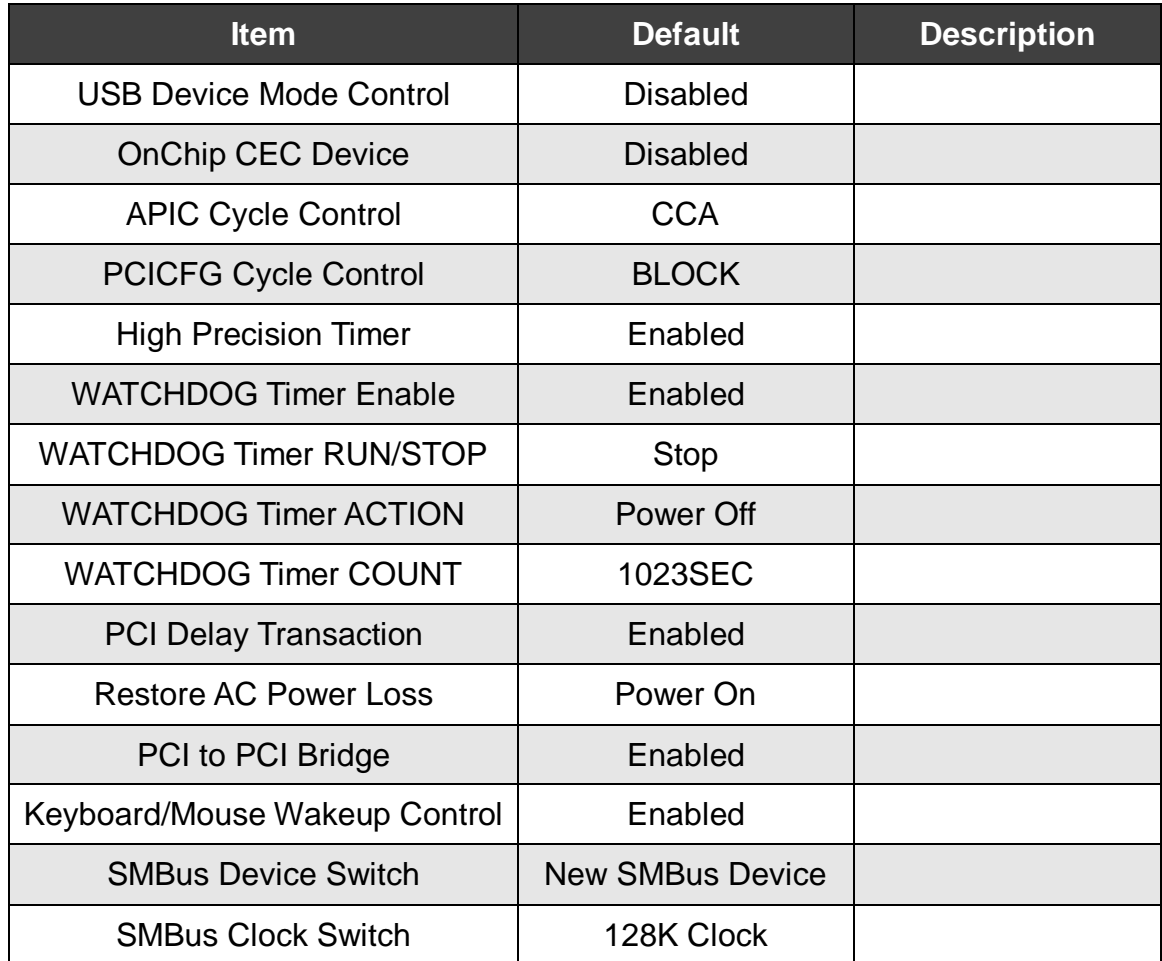

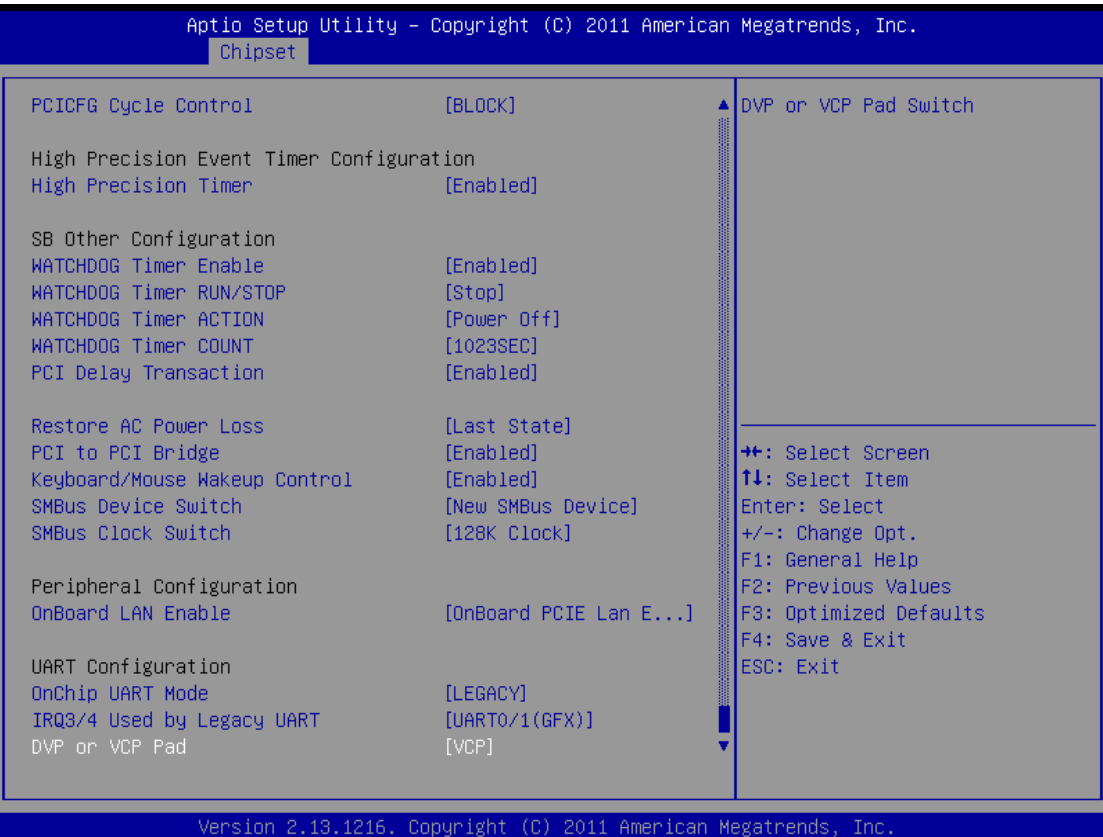

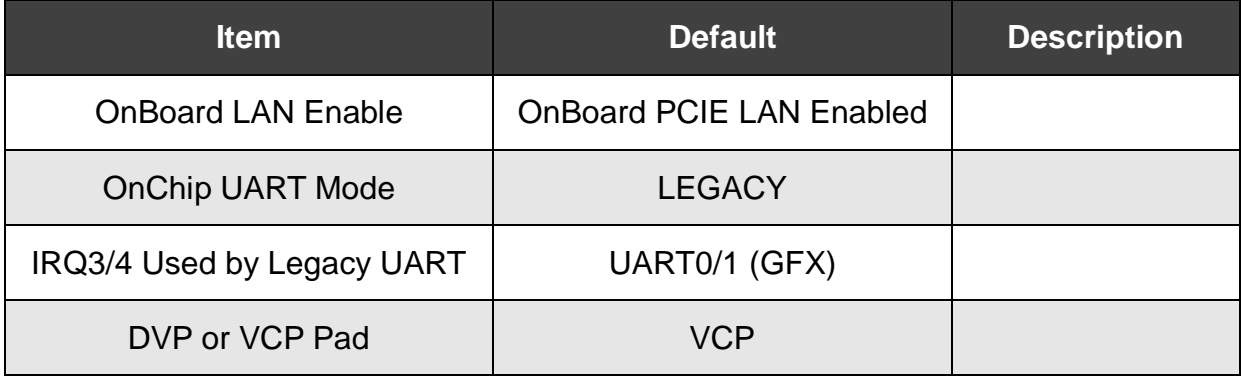

# <span id="page-46-0"></span>**6.5 Boot**

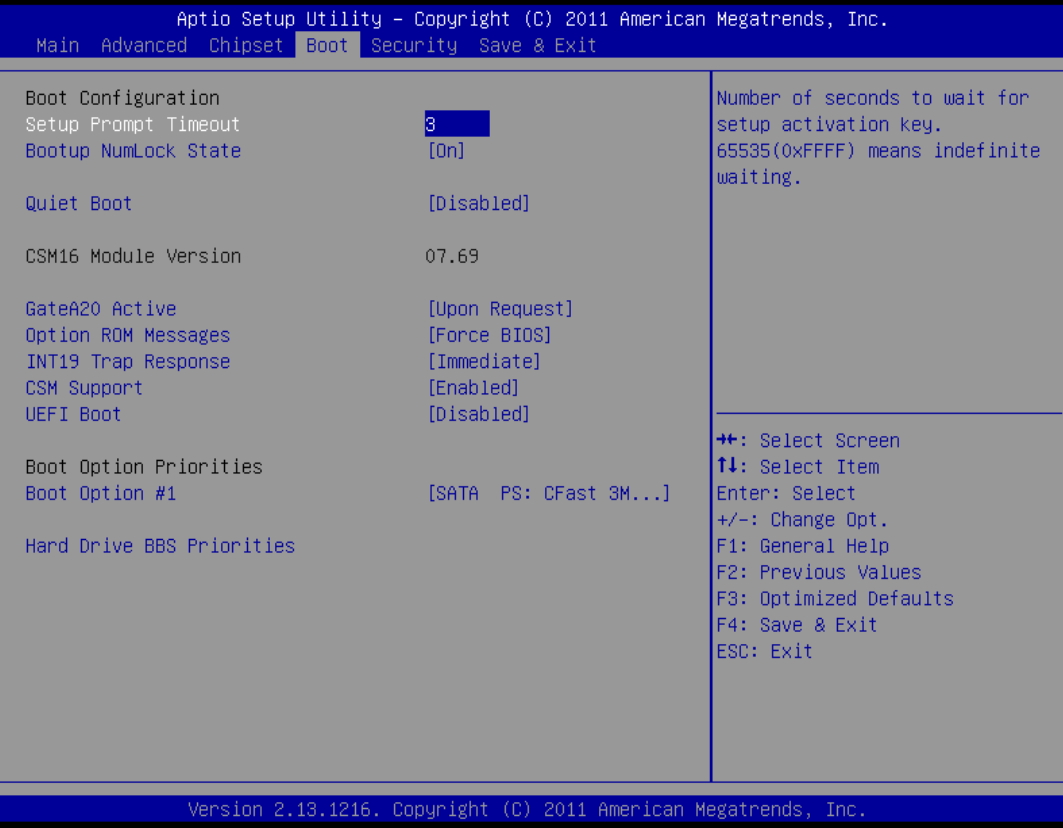

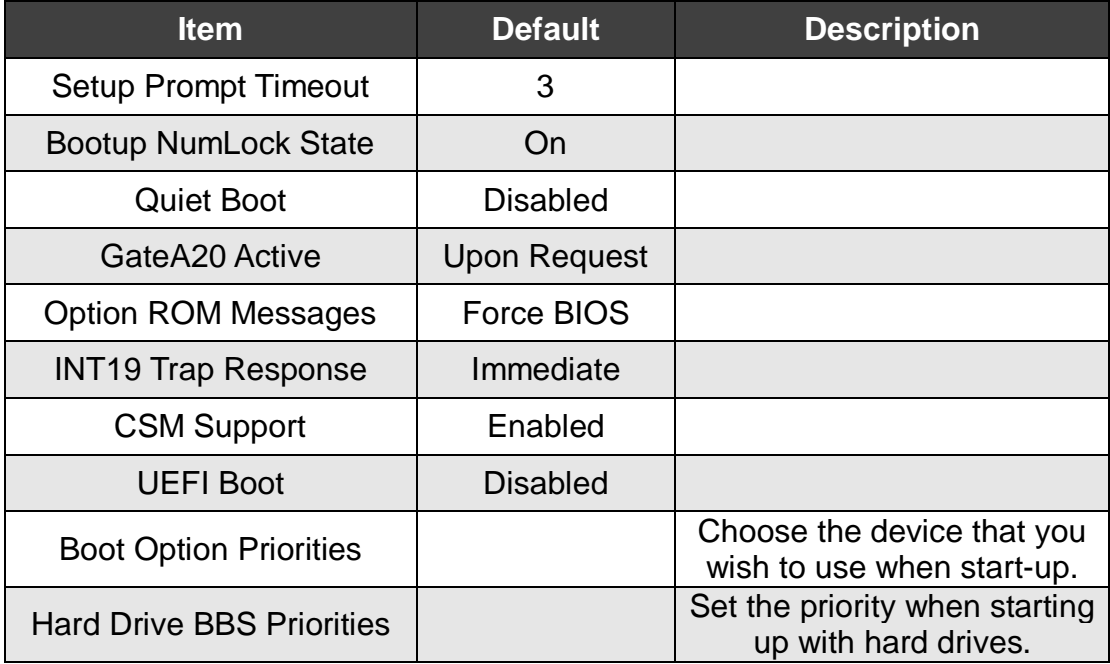

# <span id="page-47-0"></span>**6.6 Security**

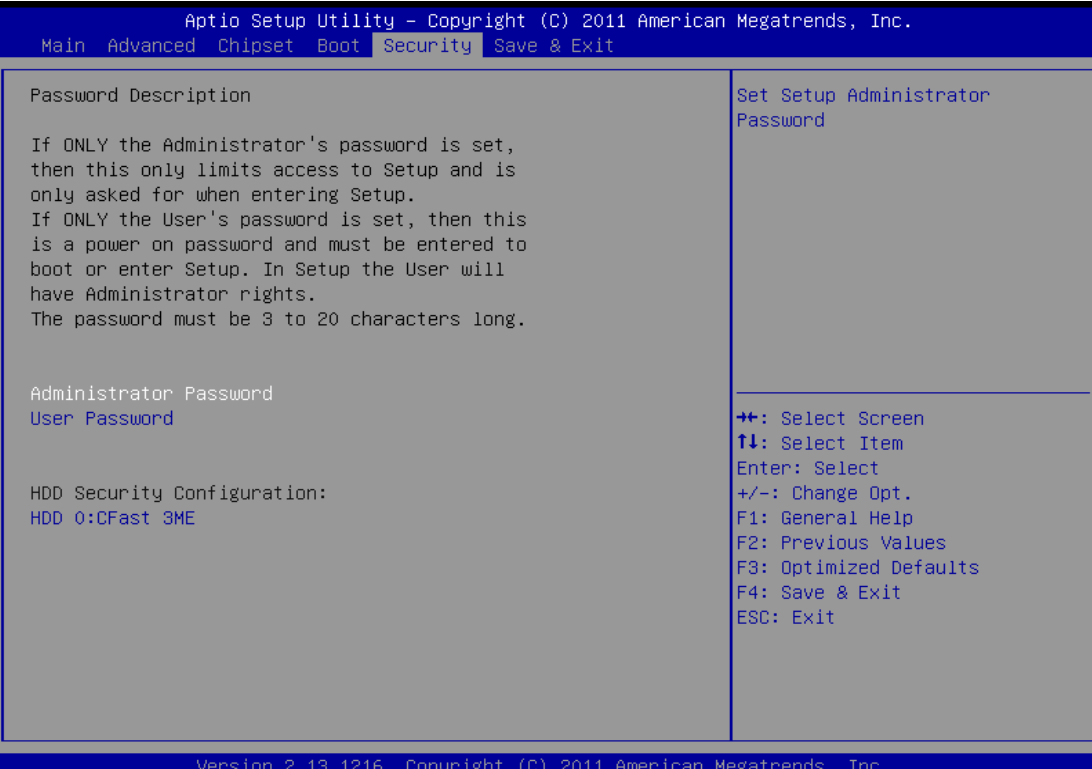

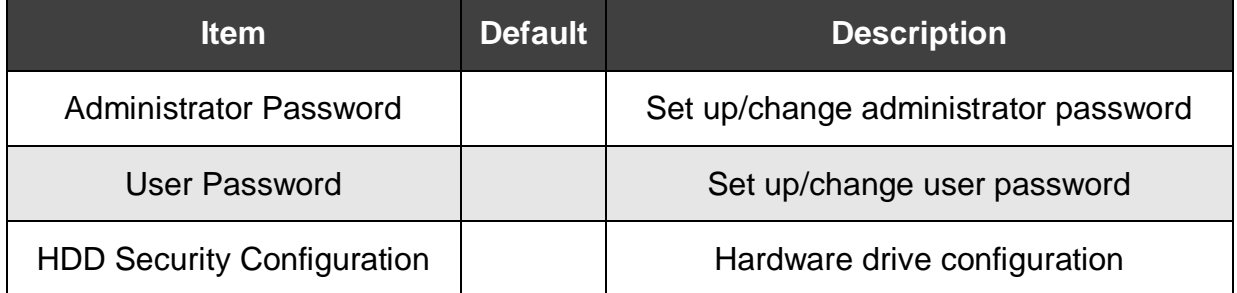

# <span id="page-48-0"></span>**6.7 Save & Exit**

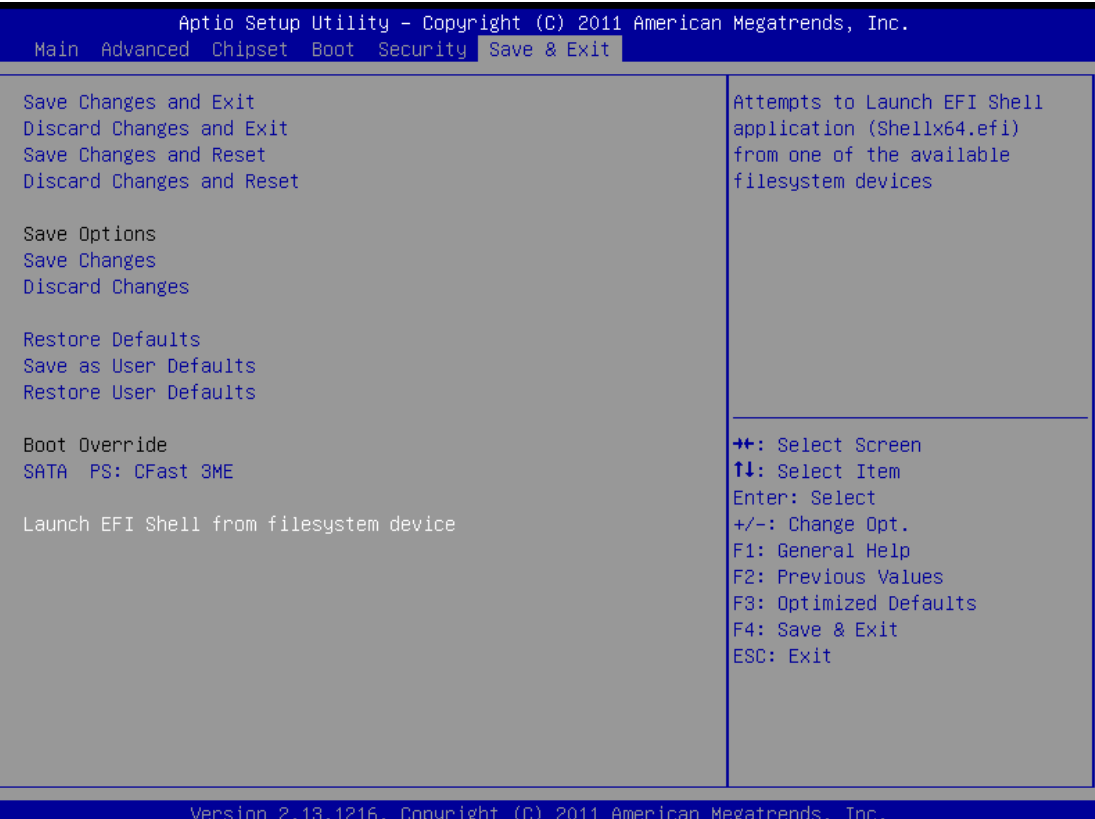

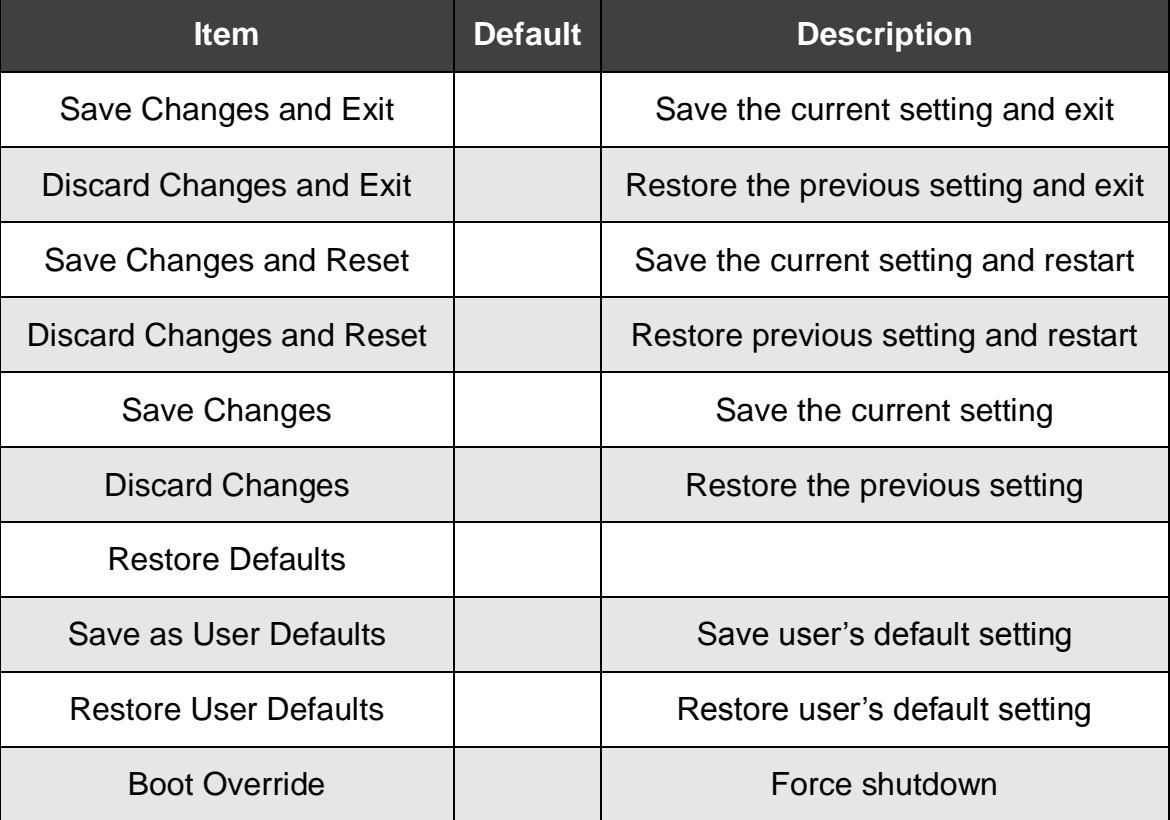

(This page is intentionally left blank.)